# Manuale dell'operatore DTC Desk Top Counter DTC1, DTC2, DTC6 & DTC9

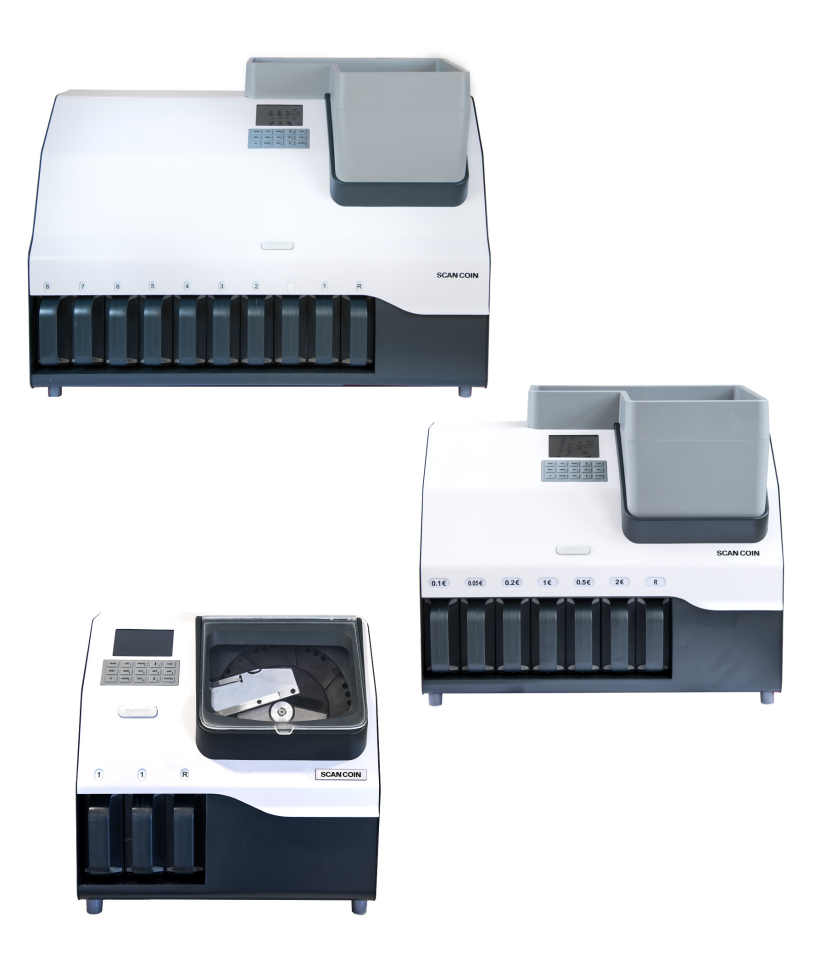

**SCAN COIN** 

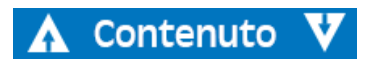

© SCAN COIN AB 2017

# Contenuto

 $\Lambda$  Contenuto  $\nabla$ 

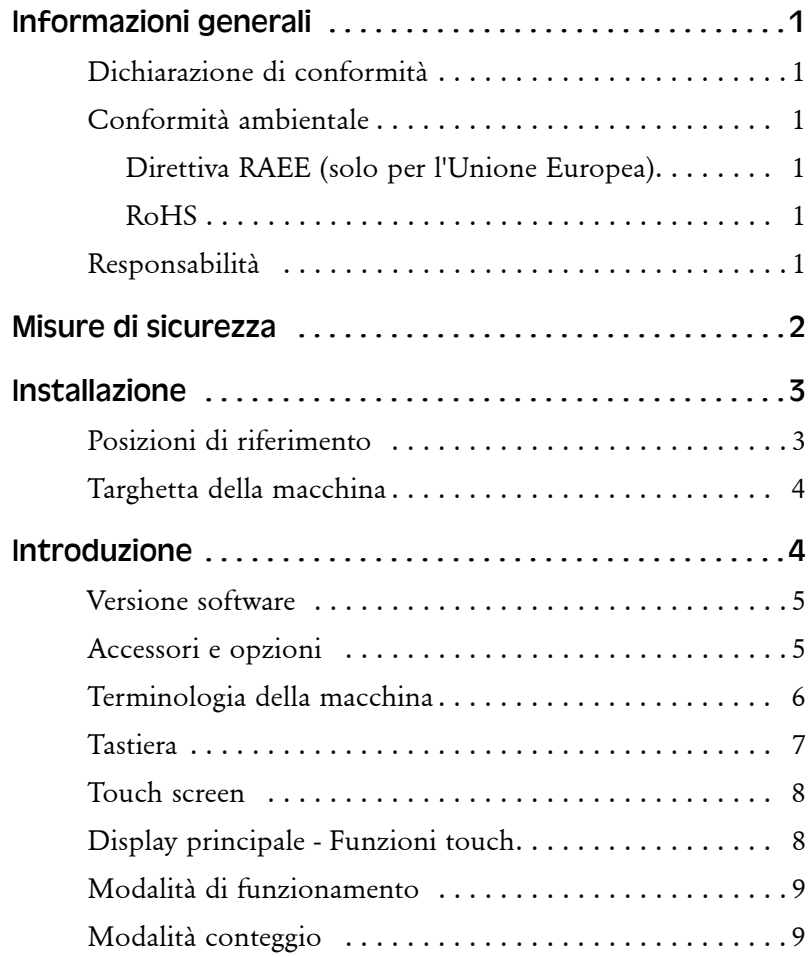

ii

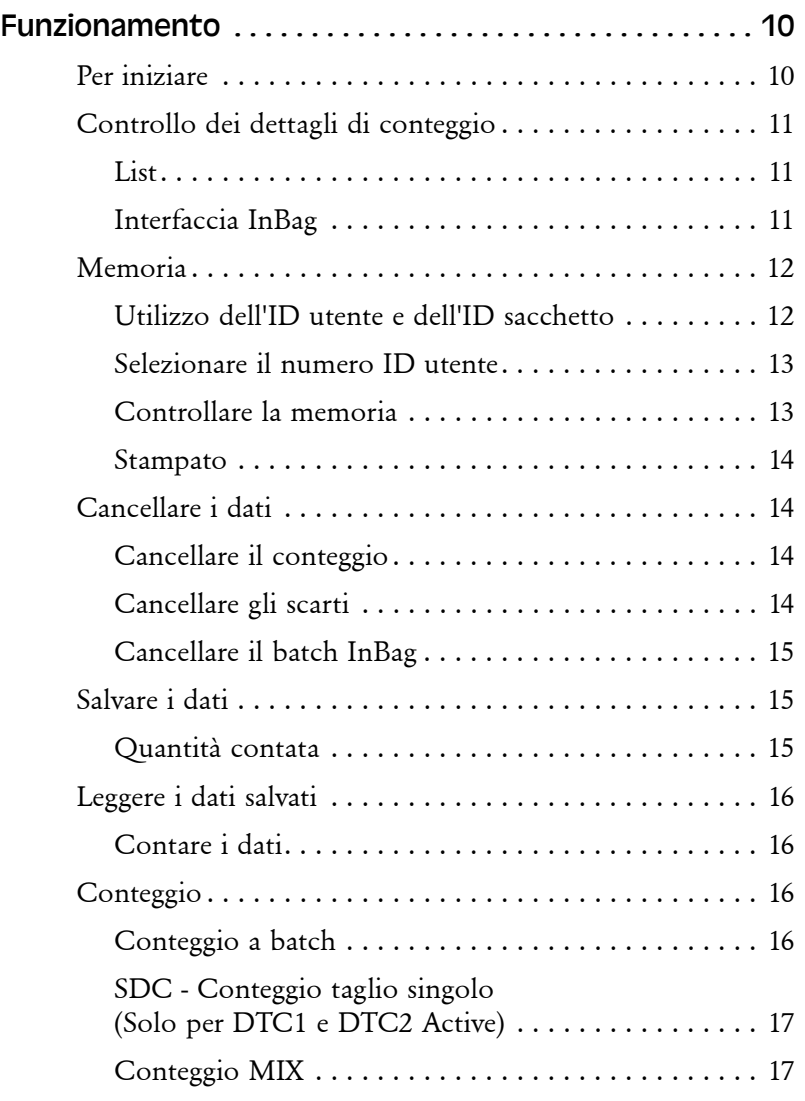

# DTC-153-050136-000 Rev. 04 DTC - 153-050136-000 Rev. 04

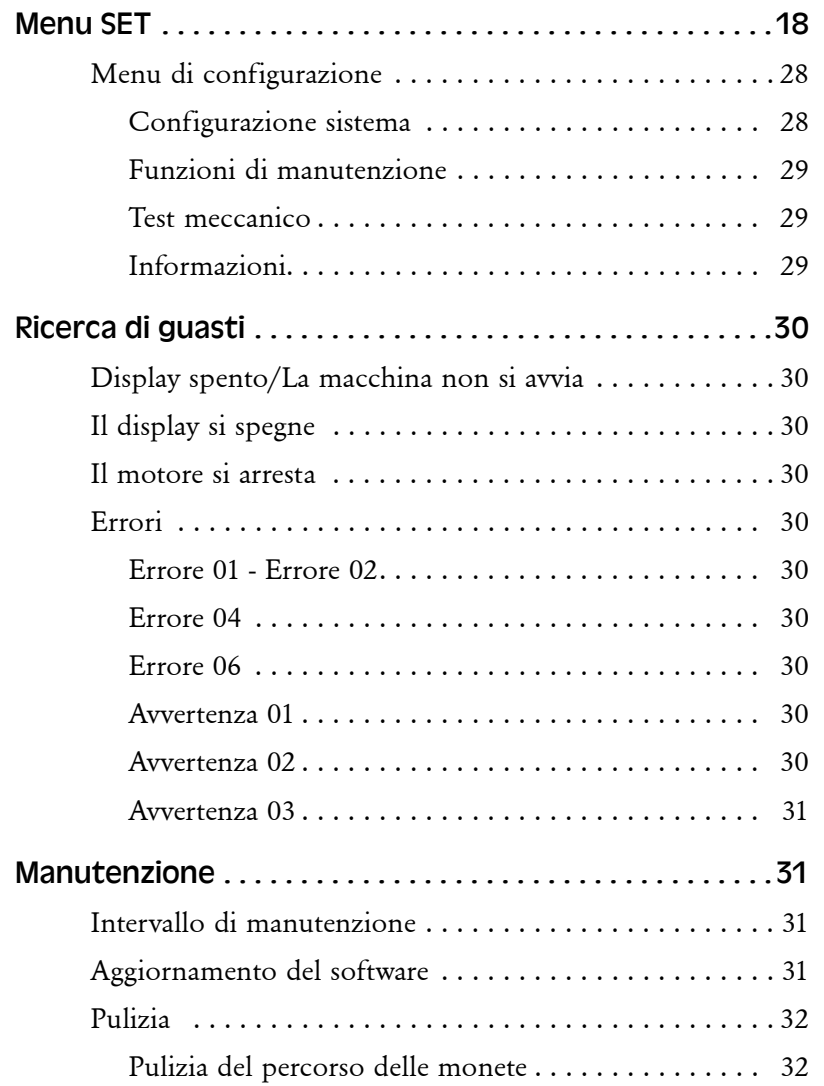

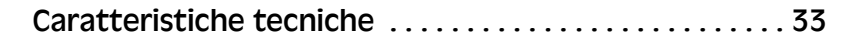

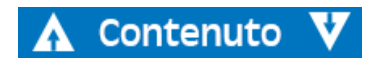

# <span id="page-3-0"></span>Informazioni generali

SCAN COIN AB si riserva il diritto di rivedere e migliorare i suoi prodotti nel caso lo ritenga opportuno. Il presente manuale descrive il prodotto al momento della pubblicazione e non tiene in considerazione eventuali modifiche future.

È vietato ogni tipo di riproduzione, integrale o parziale, per motivi diversi dall'uso personale dell'acquirente, senza espressa autorizzazione di SCAN COIN AB, Svezia.

# <span id="page-3-1"></span>Dichiarazione di conformità

SCAN COIN AB, Malmö, Svezia, dichiara sotto la propria esclusiva responsabilità che il prodotto, oggetto del presente manuale, è conforme alle seguenti normative e/o disposizioni di legge:

### **Direttiva Bassa tensione 2006/95/EC**

- EN 60 950-1:2006
- EN 60 950-1:2006 / A11:2009
- EN 60 950-1:2006 / A12:2011
- EN 60 950-1:2006 / A12:2013

#### **Direttiva EMC (Compatibilità elettromagnetica) 2004/108/CE**

- EN 55022:2010
- EN 55024:2010
- EN 61000-3-2:2014
- EN 61000-3-3:2013

# <span id="page-3-2"></span>Conformità ambientale

## **Nota**

Se l'unità contiene batterie o pile, occorre smaltirli separatamente secondo le modalità previste dalle normative locali.

## <span id="page-3-3"></span>Direttiva RAEE (solo per l'Unione Europea)

Rifiuti di apparecchiature elettriche ed elettroniche 2012/19/EU.

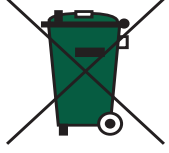

Le apparecchiature che riportano questo simbolo devono essere gestite separatamente e in conformità alla normativa locale che disciplina il

trattamento, il recupero e il riciclaggio di apparecchiature elettriche ed elettroniche.

## <span id="page-3-4"></span>RoHS

Direttiva RoHS - Limitazioni per le sostanze pericolose 2011/65 /EU, EN 62321: 2009.

Per ulteriori dettagli, contattare il proprio rappresentante SCAN COIN.

## <span id="page-3-5"></span>Responsabilità

Il fornitore non si assume alcuna responsabilità per danni alle persone o alla macchina, se questa viene in qualsiasi modo alterata o se viene utilizzata in modo diverso dall'uso a cui è destinata all'atto della consegna.

In caso di mutate condizioni d'impiego della macchina, è necessario contattare il fornitore, pena la nullità della dichiarazione di conformità.

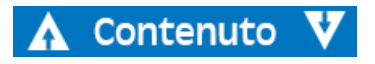

# <span id="page-4-0"></span>Misure di sicurezza

Il presente manuale contiene informazioni sui pericoli relativi all'utilizzo della macchina che devono essere obbligatoriamente lette da tutti gli operatori. Le informazioni sui pericoli vengono riportate sotto forma di avvertenze, come segue:

#### **AVVERTENZA**

#### **Rischio di lesioni personali**

Le indicazioni di Avvertenza segnalano un potenziale pericolo per la salute e la sicurezza degli utenti. I simboli di avvertenza sono inseriti al relativo punto di applicazione nel presente manuale. Per informazioni sui rischi esistenti e su come evitarli, consultare sempre questa sezione.

## Attenzione

Il segnale Attenzione indica un potenziale rischio per la macchina, ma non un pericolo per l'operatore. Illustra in modo chiaro la natura del rischio indicando come evitarlo. Sono inserite al relativo punto di applicazione nel presente manuale.

#### **AVVERTENZA**

#### **Rischio di folgorazione**

Quando la macchina è collegata alla rete elettrica, sono presenti tensioni letali. Assicurarsi che il cavo di alimentazione sia disconnesso prima di effettuare qualsiasi intervento di pulizia o di manutenzione.

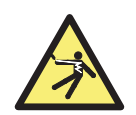

#### **AVVERTENZA Rischio di folgorazione**

La macchina presenta una struttura metallica e deve pertanto essere sempre collegata a una sorgente di alimentazione provvista di messa a terra. Tale requisito è indispensabile per questo tipo di apparecchiatura e il mancato adempimento comporta una trasgressione delle norme internazionali inerenti la salute e la sicurezza sul posto di lavoro.

#### **AVVERTENZA**

#### **Rischio di inceppamento**

Questa macchina contiene parti mobili e spigoli vivi. Prestare sempre molta attenzione. Non toccare i componenti all'interno della macchina mentre la stessa è in funzione.

#### **AVVERTENZA**

#### **Rischio di ribaltamento**

Durante il riempimento dei sacchi non superare il peso.

#### **AVVERTENZA**

#### **Rischio di danni all'udito**

Indossare sempre una protezione acustica mentre la macchina è in funzione.

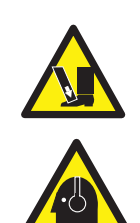

P 'n

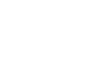

Contenutc

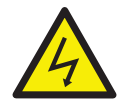

# <span id="page-5-0"></span>Installazione

#### **AVVERTENZA Rischio di folgorazione**

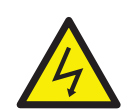

La macchina è in metallo e deve essere quindi collegata alla stessa messa a terra dell'alimentazione. Assicurarsi che sia il connettore sulla linea di alimentazione che l'alimentazione stessa siano messi a terra. Tale requisito è indispensabile per questo tipo di apparecchiatura e il mancato adempimento comporta una trasgressione delle norme internazionali inerenti la salute e la sicurezza sul posto di lavoro.

#### **AVVERTENZA Rischio di ribaltamento** Seguire le precauzioni di sicurezza.

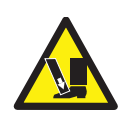

La macchina deve essere installata da un rappresentante autorizzato SCAN COIN.

#### **Nota**

La macchina deve essere protetta da un fusibile o da un interruttore automatico sulla linea di alimentazione.

#### **All'atto dell'installazione della macchina osservare le seguenti condizioni:**

- Temperatura di esercizio 15-35°C
- Umidità di funzionamento 30-80% U.R.

Non posizionare la macchina in prossimità di fonti di calore. Accertarsi che vi sia sufficiente spazio attorno alla macchina per consentire la circolazione dell'aria.

La presa di corrente deve essere installata vicino all'unità e deve essere facilmente accessibile.

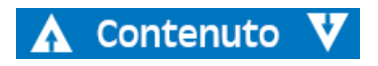

Se il connettore della linea di alimentazione della macchina è dotato di un fusibile, verificare che la relativa portata in corrente sia corretta.

Sebbene la macchina oggetto del presente manuale sia stata approvata e sia conforme agli standard e alle norme nazionali e internazionali, si consiglia di non posizionare alcun tipo di attrezzatura generante alti livelli di interferenze elettromagnetiche (EMI) o di vibrazioni in prossimità della stessa.

# <span id="page-5-1"></span>Posizioni di riferimento

Salvo diverse indicazioni, le posizioni e le direzioni come destra, sinistra, in alto, in basso, dietro, in senso orario e in senso antiorario si riferiscono alla macchina vista dal lato frontale.

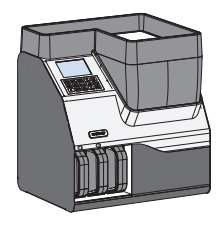

# <span id="page-6-0"></span>Targhetta della macchina

La targhetta sottostante è un **esempio** delle informazioni disponibili a bordo macchina.

> 7 Frequenza 8 Fusibile

9 Luogo e anno di costruzione

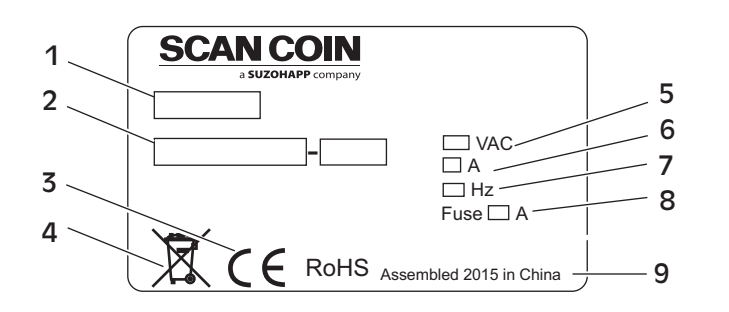

- Tipo di macchina
- Numero di serie
- 3 Simbolo CE
- 4 Simbolo RAEE\*
- 5 Tensione di alimentazione
- 6 Corrente
- \* Vedere ["Conformità ambientale" a pagina 1](#page-3-2).

# <span id="page-6-1"></span>Introduzione

La gamma DTC comprende macchine da tavolo per servizio pesante e compatte. Tutte le unità sono dotate di pannello di controllo con touch screen facile da usare e di un cassetto di scarto.

**DTC1** - L'unità più piccola della gamma DTC. Tutte le monete contate vengono convogliate verso un'uscita e il resto viene inviato all'uscita di scarto.

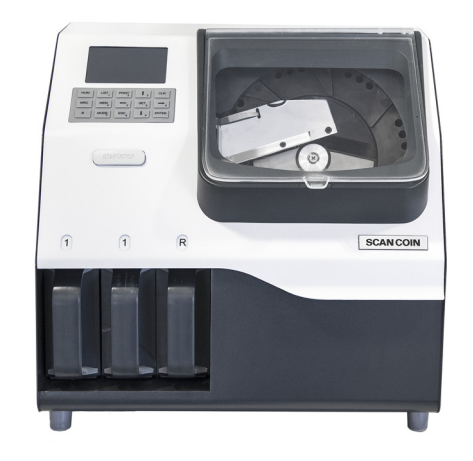

**DTC2 Active** - Dotata di due cassetti e un cassetto di scarto. DTC2 Active è dotata di un'elettrovalvola supplementare per contare e separare le monete della valuta principale e di una seconda valuta o gettoni.

**>>>**

**DTC6** - Dispone di sei posizioni di selezione e di una posizione di scarto. Tutte le posizioni presentano etichette intercambiabili. DTC6 può selezionare fino a sei tagli. DTC6 Active è dotata di un'elettrovalvola supplementare per contare e separare tagli di diametro molto simile o per separare una valuta.

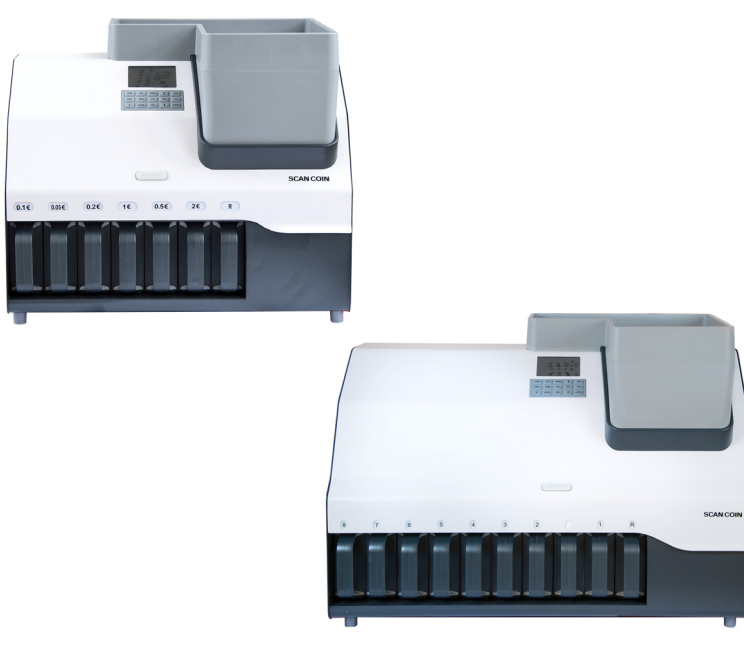

**DTC9** - L'unità più grande del gruppo, presenta nove posizioni di selezione e una posizione di scarto. Tutte le posizioni presentano etichette intercambiabili. DTC9 può selezionare fino a 9 tagli. DTC9 Active è dotata di un'elettrovalvola supplementare per contare e separare un taglio di diametro molto simile o per separare una valuta.

Le unità DTC sono facili da usare e dotate di touch screen e tastiera.

Posizionare le monete da contare sul vassoio monete e premere il pulsante anteriore o la freccia verde sul touch screen.

Dopo il conteggio le monete vengono convogliate all'uscita dove possono essere inserite in uno dei cassetti, in sacchetti o tubi, a seconda del tipo di accessorio montato sulla macchina.

Eventuali monete scartate vengono convogliate verso il vassoio di scarto e per assicurarsi che tutte le monete siano controllate, il display mostra il numero di monete scartate da controllare.

## <span id="page-7-0"></span>Versione software

Questa guida per l'uso si riferisce alla macchina con versione software 200D90xx.

# <span id="page-7-1"></span>Accessori e opzioni

Per informazioni sugli accessori e sulle opzioni disponibili, contattare il rappresentante SCAN COIN.

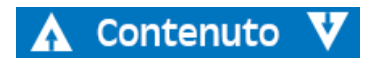

## <span id="page-8-0"></span>Terminologia della macchina

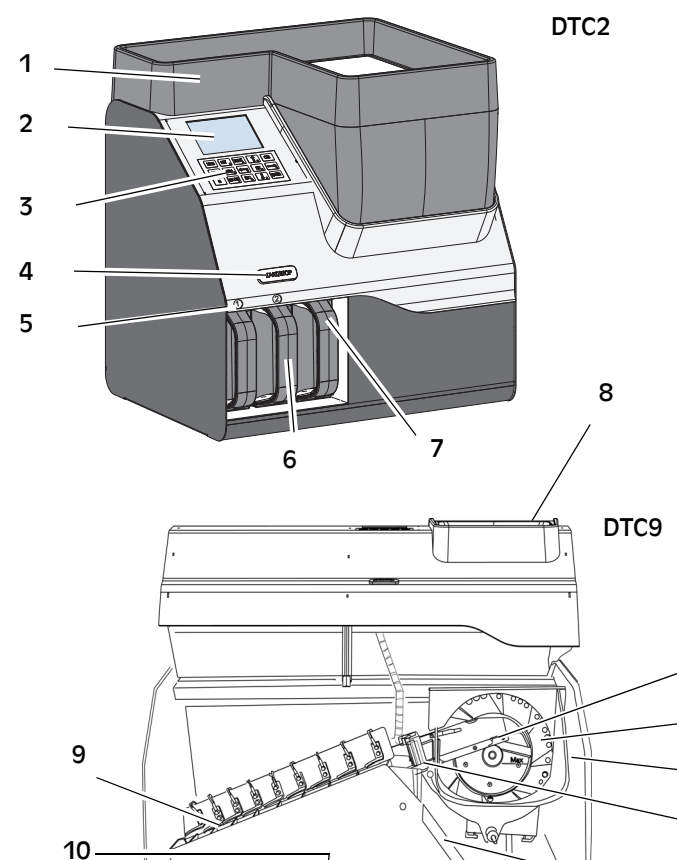

- 1 Vassoio monete grande (accessorio incluso di serie in tutte le unità)
- 2 Touch screen
- 3 Tastiera
- 4 Pulsante Start/Stop (Avvio/ Arresto)
- 5 Etichette cassetto intercambiabili
- 6 Cassetto 1
- 7 Cassetto di scarto
- 8 Ingresso monete
- 9 Lame di selezione
- 10 Cassetto 2-9 (DTC9)
- 11 Lama di guida delle monete
- 12 Disco di selezione monete
- 13 Vassoio monete
- 14 Gruppo sensore
- 15 Condotto monete (pieghevole su DTC6 e DTC9)
- 16 Cavo di alimentazione/ingresso di rete
- 17 Ethernet, RJ 45
- 18 FW aggiornamento, USB
- 19 Connessione RD/AUX, PS2
- 20 RS232, DB-9
- 21 Mini USB
- 22 Interruttore principale

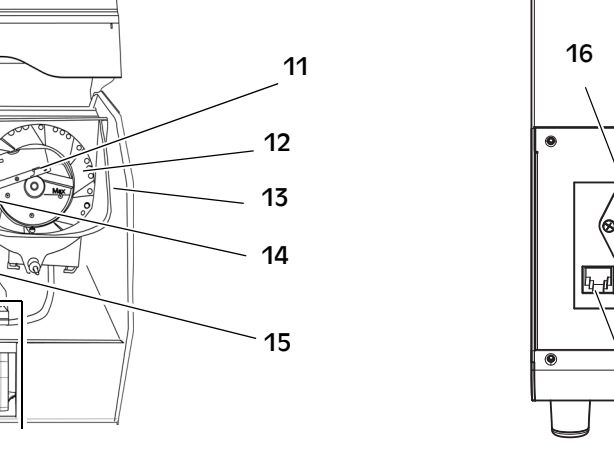

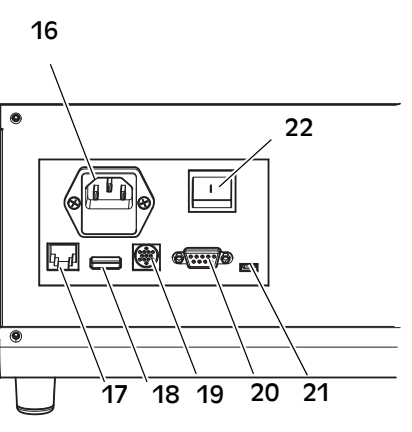

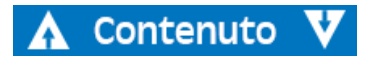

## <span id="page-9-0"></span>Tastiera

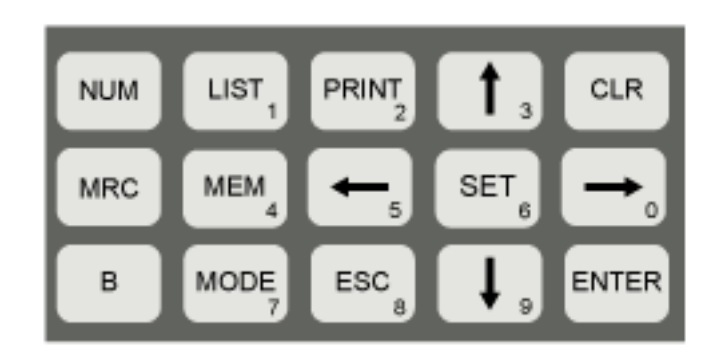

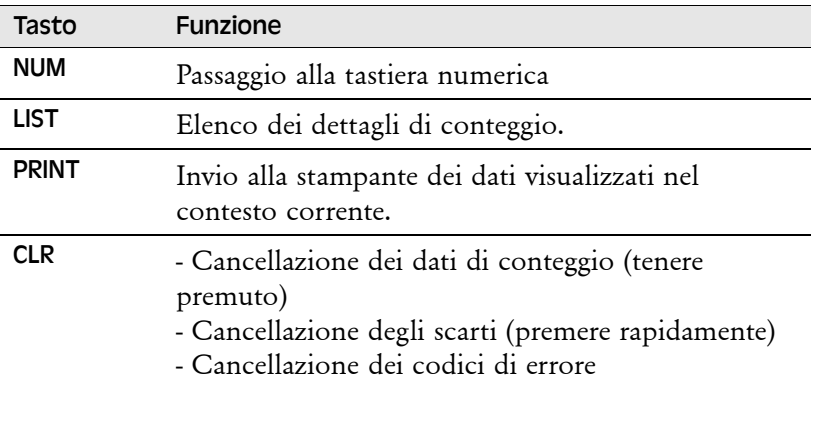

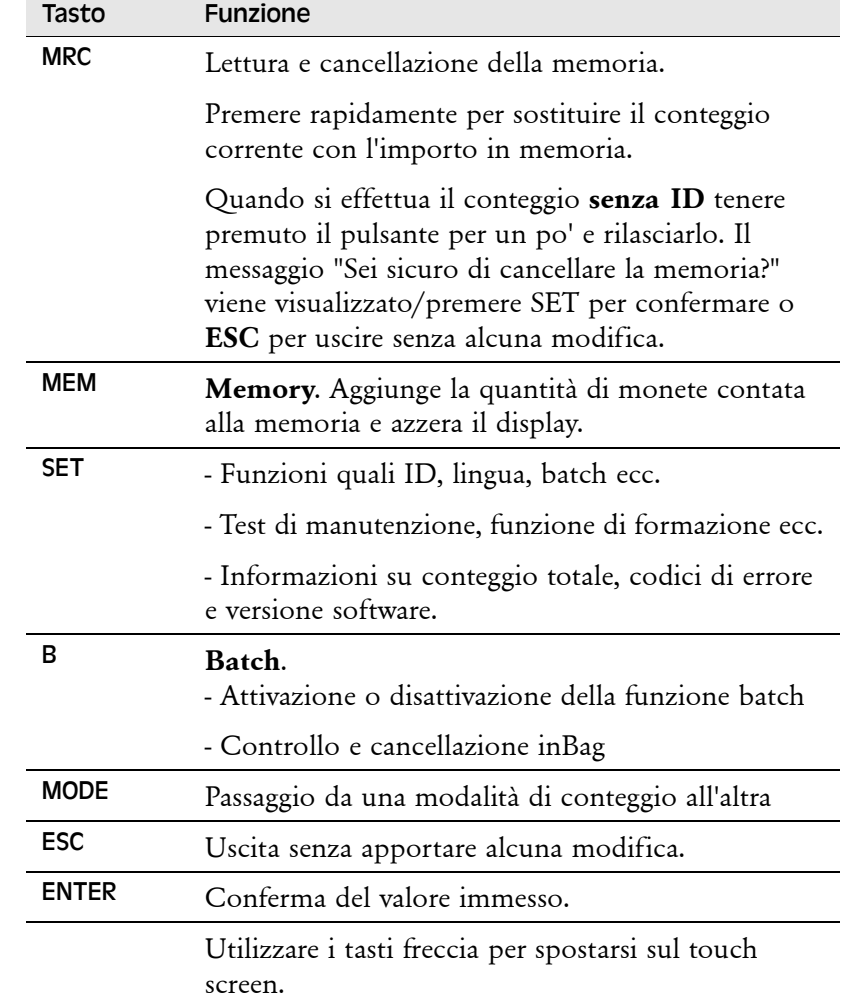

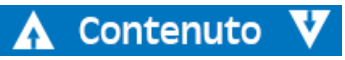

## <span id="page-10-0"></span>Touch screen

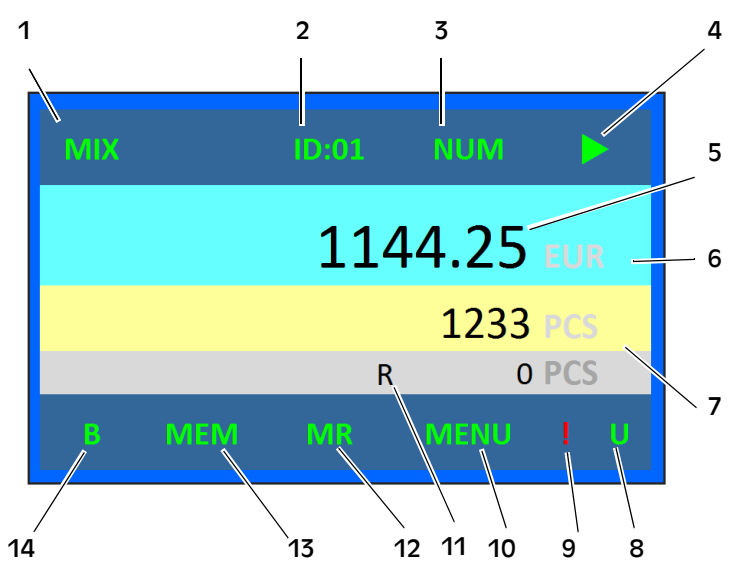

- 1 Modalità di conteggio
- 2 Impostazione ID
- 3 Impostazione dei tasti numerici
- 4 Icone Arresto/Avvio
- 5 Valore delle monete contate
- 6 Valuta impostata
- 7 Numero di monete contate
- 8 Indicatore dell'unità USB
- 9 Promemoria indicante che alcuni tagli non sono selezionati
- 10 Apertura del menu
- 11 Monete scartate
- 12 Dati nell'indicatore di memoria
- 13 Salvataggio in memoria
- 14 Indicatore batch

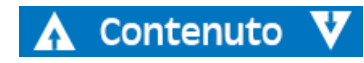

# <span id="page-10-1"></span>Display principale - Funzioni touch

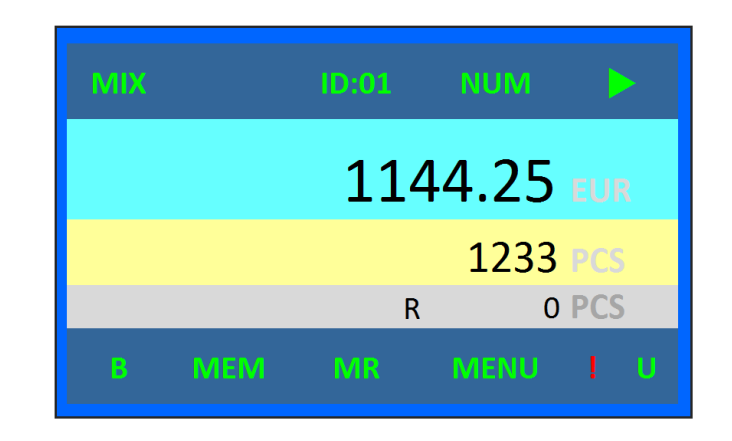

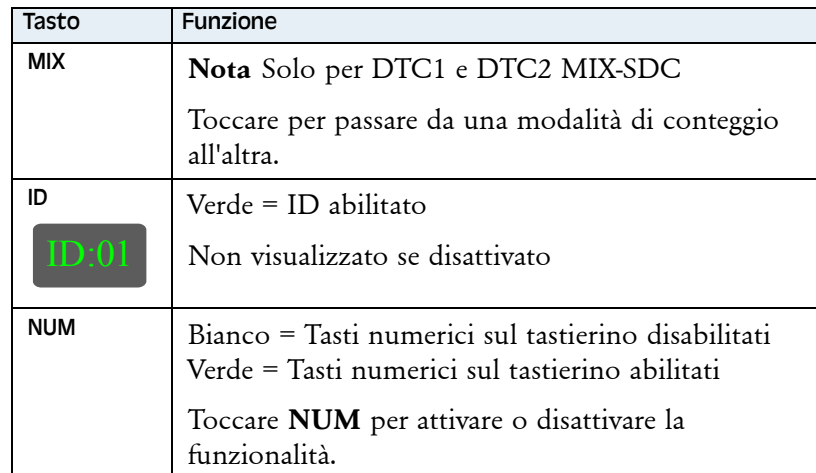

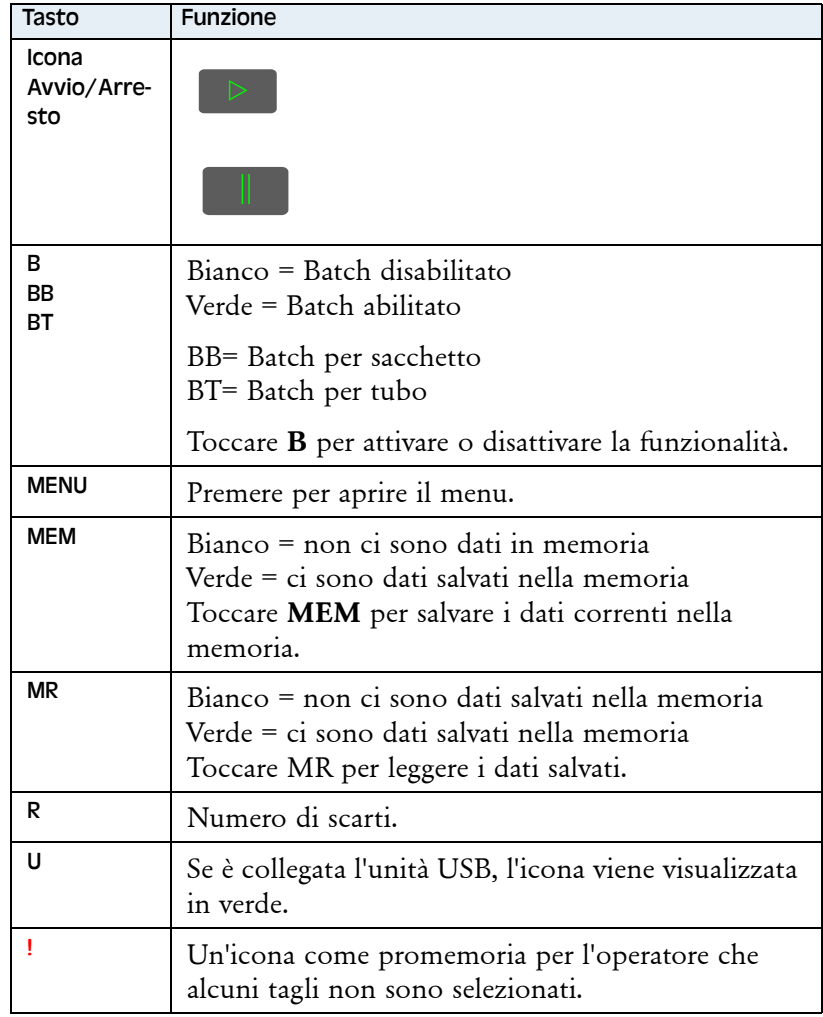

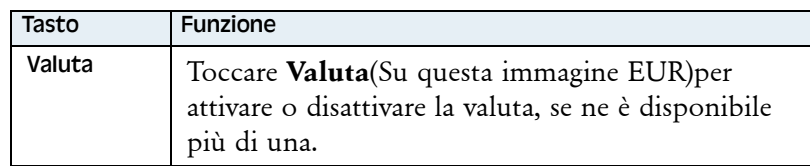

# <span id="page-11-0"></span>Modalità di funzionamento

- **Conteggio valore**, il DTC conta ogni moneta e calcola il valore totale delle monete contate.
- **Conteggio batch**, il DTC conta fino a un valore preimpostato di monete, quindi si arresta. La dimensione del batch può essere impostata separatamente dal taglio.

# <span id="page-11-1"></span>Modalità conteggio

**DTC1 e DTC2 Active**dispongono di due modalità di conteggio.

MIX - Modalità di conteggio misto

SDC - Conteggio di un taglio singolo

B - Il batch può essere utilizzato in entrambe le modalità di conteggio misto e SDC.

**DTC6/DTC6 Active** e **DTC9/DTC9 Active** dispongono di un'unica modalità di conteggio.

MIX - Modalità di conteggio misto

B - Il batch può essere utilizzato con il conteggio misto.

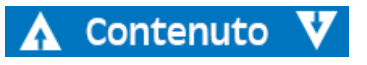

# DTC-153-050136-000 Rev. 04 DTC - 153-050136-000 Rev. 04

# <span id="page-12-0"></span>Funzionamento

**AVVERTENZA Rischio di ribaltamento** Seguire le precauzioni di sicurezza.

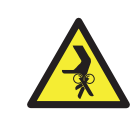

#### **Nota**

Toccare/premere significa che l'utente può impartire il comando utilizzando sia l'icona sul touch screen che il tasto sulla tastiera. Toccare si riferisce all'icona sullo schermo e premere al pulsante sulla tastiera.

## <span id="page-12-1"></span>Per iniziare

**a)** Collegare il cavo di alimentazione.

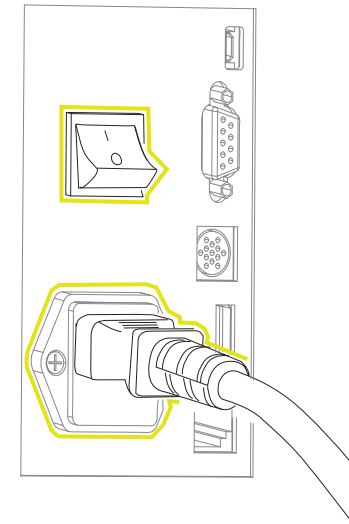

**b)** Portare l'interruttore della tensione di rete su (I).

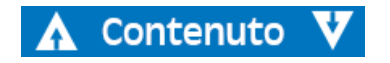

La macchina si riscalda con la modalità auto-test, che può richiedere fino a 20 secondi. Se la macchina non riscontra problemi, entrerà nella modalità operativa.

È possibile aggiungere alcune stringhe di testo alla schermata della modalità auto-test, vedere ["Dati cliente" a pagina 25.](#page-27-0)

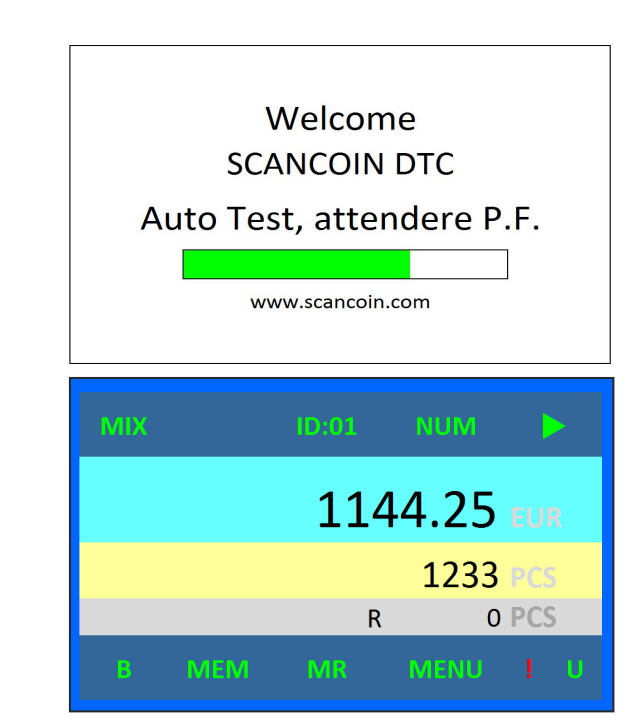

# <span id="page-13-0"></span>Controllo dei dettagli di conteggio

#### **Nota**

Non è possibile controllare i dati di conteggio mentre la macchina è in funzione.

#### **Nota**

La sequenza va dal valore più grande a quello più piccolo negli stampati nell'interfaccia LIST e dal diametro più grande a quello più piccolo negli stampati dell'interfaccia InBag

## <span id="page-13-1"></span>List

- **a)** Premere List o toccare il valore conteggiato sul touch screen per controllare i dettagli del conteggio.
- **b)** Toccare/premere **ESC** per tornare al display principale.

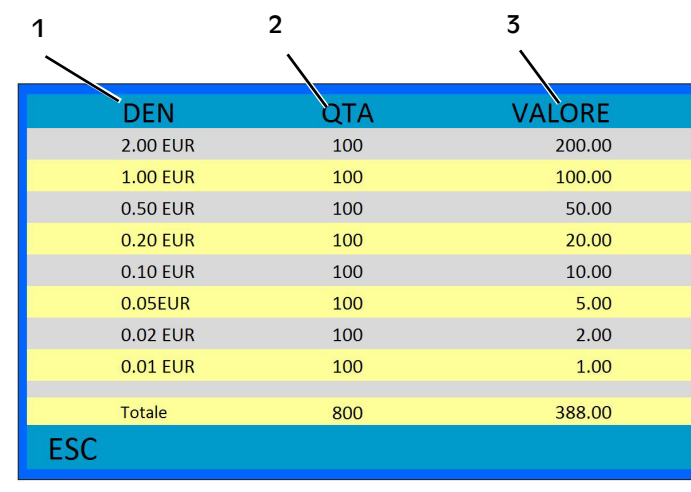

- **Taglio**
- 2 Quantità/Numero
- 3 Valore

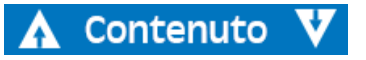

## <span id="page-13-2"></span>Interfaccia InBag

#### **Nota**

Non è possibile controllare i dati di conteggio mentre la macchina è in funzione.

**a)** Tenere premuto **B** per tre secondi per visualizzare l'interfaccia InBag.

**InBag** è il numero di monete nei sacchetti o nei cassetti. Questo numero è sempre compreso tra zero e la dimensione del batch.

**BoxNo**. è il numero di cassetti fisici presenti nell'unità.

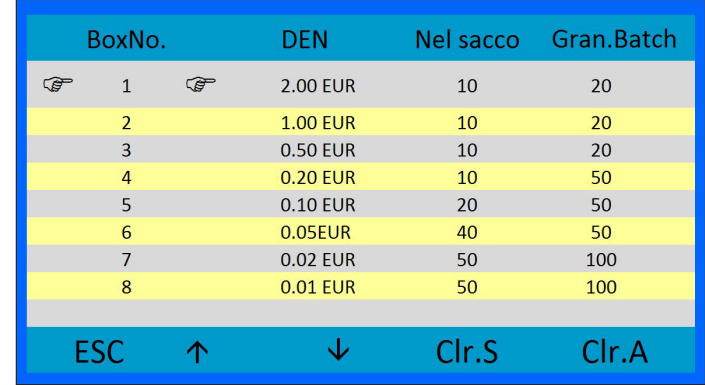

- **b)** Premere **Print** per ottenere uno stampato di InBag.
- **c)** Toccare/premere **ESC** per tornare al display principale.

# DTC-153-050136-000 Rev. 04 DTC - 153-050136-000 Rev. 04

# <span id="page-14-0"></span>Memoria

È importante notare la differenza tra il salvataggio nella memoria con o senza l'utilizzo dell'ID.

## <span id="page-14-1"></span>Utilizzo dell'ID utente e dell'ID sacchetto

Sul DTC sono presenti 8 posizioni ID utente. Quando l'ID utente è in uso, questo viene visualizzato sul display.

Vi è anche la possibilità di utilizzare l'ID sacchetto. Quando l'ID sacchetto è abilitato, l'utente deve inserire un ID sacchetto per ogni conteggio. L'ID sacchetto e le monete contate possono essere impostati per azzerarsi o meno quando si stampa una ricevuta.

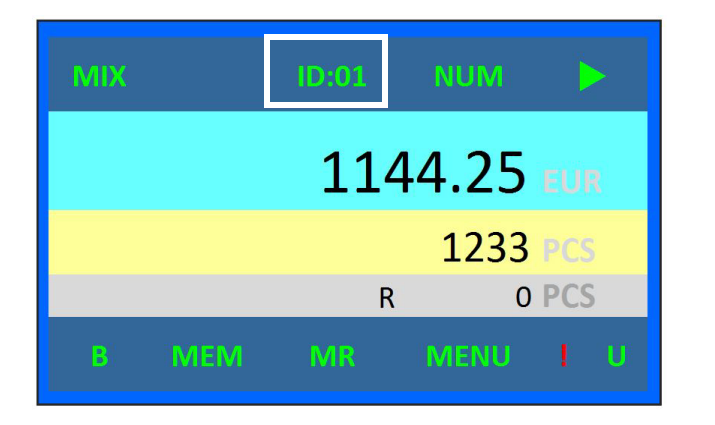

**a)** Per abilitare l'ID premere **SET** e selezionare **Configurazione sistema** e quindi **Configurazione dell'ID**.Toccare/premere

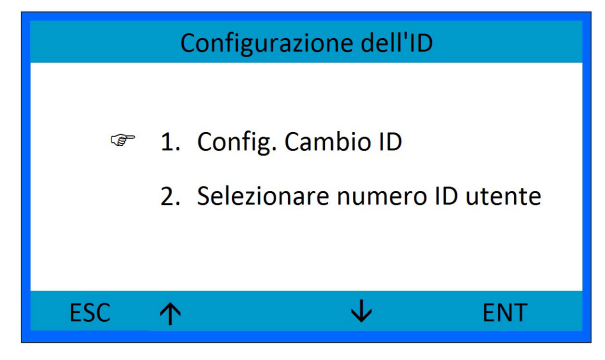

## **ENT**.

**b)** Toccare/premere le frecce su/giù per scegliere la voce e **SET** per abilitare la voce.

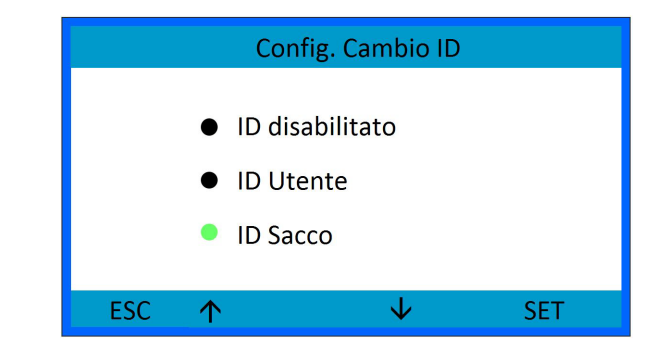

**c)** Premere **ESC** per uscire.

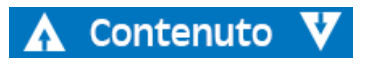

## <span id="page-15-0"></span>Selezionare il numero ID utente

**a)** Toccare **Selezionare numero ID utente** nel menu Configurazione dell'ID o toccare **ID:x** sullo schermo

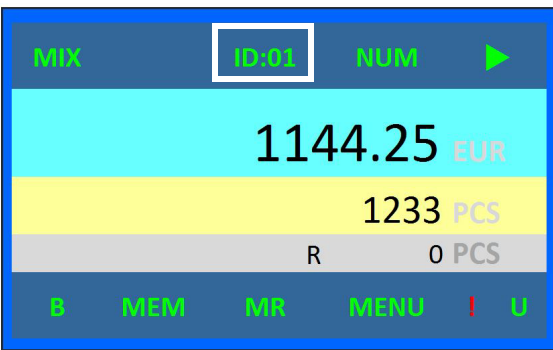

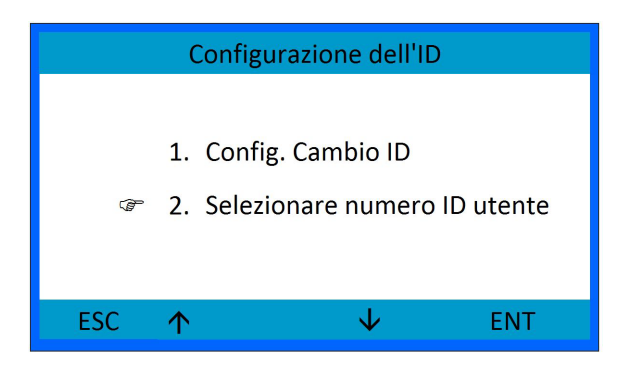

**b)** Si aprirà la seguente finestra:

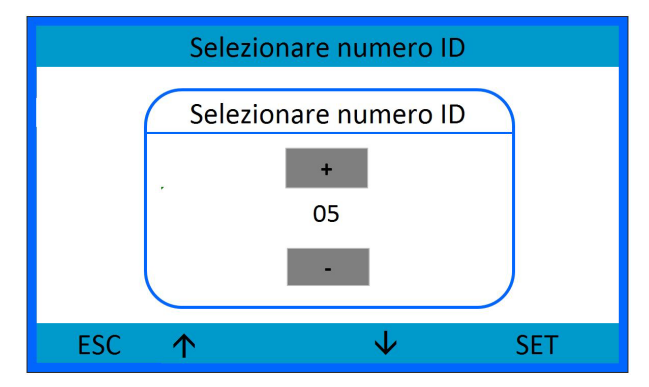

- Selezionare l'ID utilizzando la freccia su/giù o i pulsanti +/-.
- Toccare**/**premere**SET** per confermare.
- Toccare**/**premere **ESC** per tornare all'interfaccia principale.

## <span id="page-15-1"></span>Controllare la memoria

Per salvare il conteggio in memoria, toccare/premere **MEM**. **MEM** e **MR** sul display diventano verdi.

Con l'ID abilitato, toccare/premere **MR** per visualizzare un elenco delle monete contate totali per ID.

Con l'ID disabilitato toccare/premere **MR** per visualizzare la quantità totale. Toccare/premere **List** per visualizzare il totale per taglio e quello complessivo.

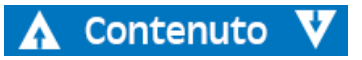

## <span id="page-16-0"></span>Stampato

#### **Nota**

Quando l'ID è abilitato, lo stampato sarà suddiviso per ID anziché per cassetto/taglio. Lo stampato di sinistra è con l'ID disabilitato. Quello di destra è con l'ID abilitato.

L'ID utente e l'ID sacchetto vengono stampati sulla ricevuta se abilitati.

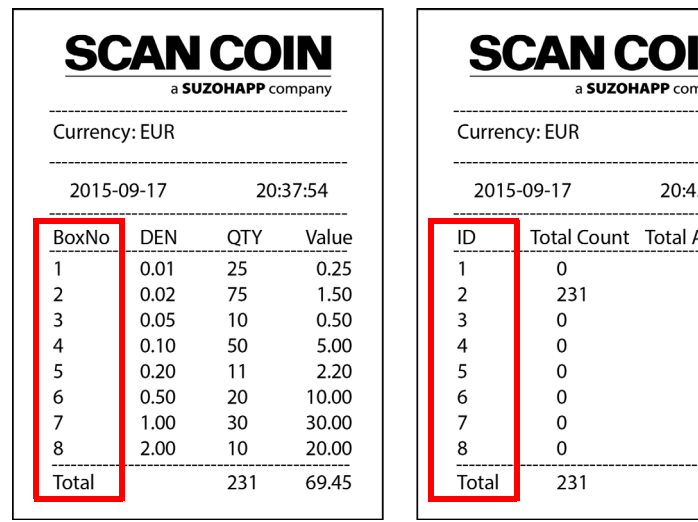

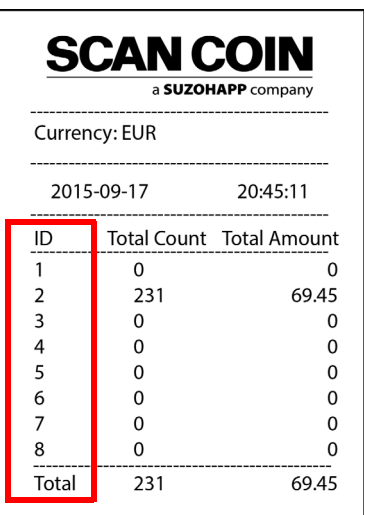

## <span id="page-16-1"></span>Cancellare i dati

Quando la macchina è a riposo e viene mostrato il display principale.

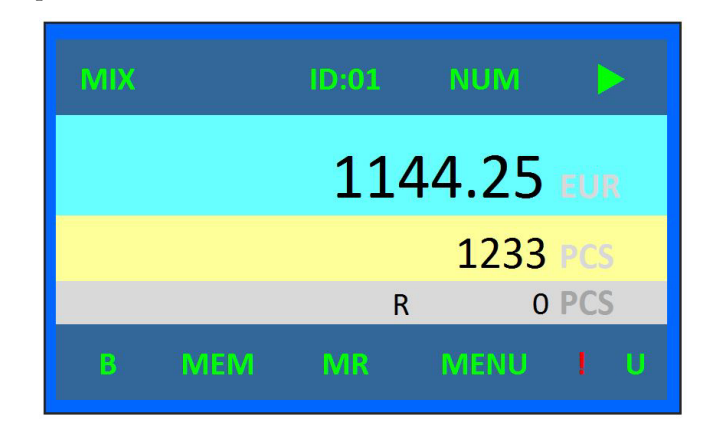

## <span id="page-16-2"></span>Cancellare il conteggio

Tenere premuto e rilasciare **CLR** sulla tastiera per cancellare la quantità contata e il relativo valore.

#### **Nota**

Occorre notare che i dati verranno cancellati senza alcun preavviso o senza eseguire uno stampato.

### <span id="page-16-3"></span>Cancellare gli scarti

Premere rapidamente **CLR** per cancellare il numero di monete scartate.

## <span id="page-17-0"></span>Cancellare il batch InBag

Quando la macchina è allo stato di riposo e in modalità batch tenere premuto **B sulla tastiera** per tre secondi e rilasciare per entrare nella visualizzazione batch.

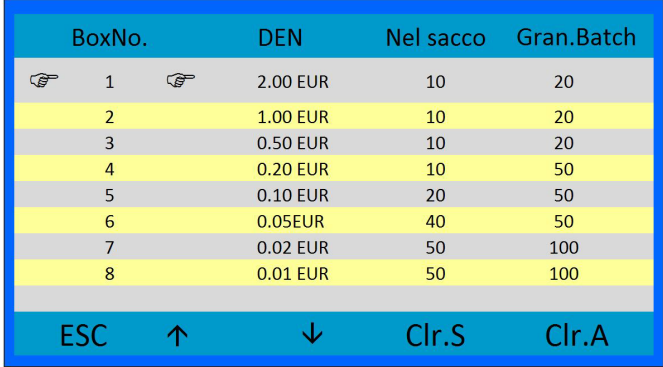

- Premere le frecce su/giù per selezionare il taglio.
- Premere **Clr.S** (S=Selezionato) per cancellare l'InBag evidenziato.
- Premere **Clr.A** (A=Tutti) per cancellare tutti gli InBag.
- Premere **ESC** per tornare alla schermata principale senza apportare modifiche.

# <span id="page-17-1"></span>Salvare i dati

## <span id="page-17-2"></span>Quantità contata

Quando la macchina è allo stato di riposo e viene visualizzato il display principale,

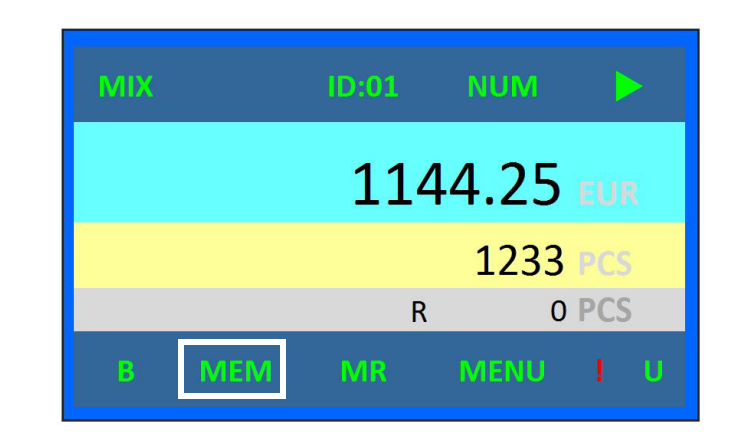

Toccare/premere **MEM** per salvare la quantità e il valore contato nella memoria. **MEM** e **MR** diventano verdi, a indicare che i dati sono salvati nella memoria.

# <span id="page-18-0"></span>Leggere i dati salvati

## <span id="page-18-1"></span>Contare i dati

Quando la macchina è allo stato di riposo e viene visualizzato il display principale.

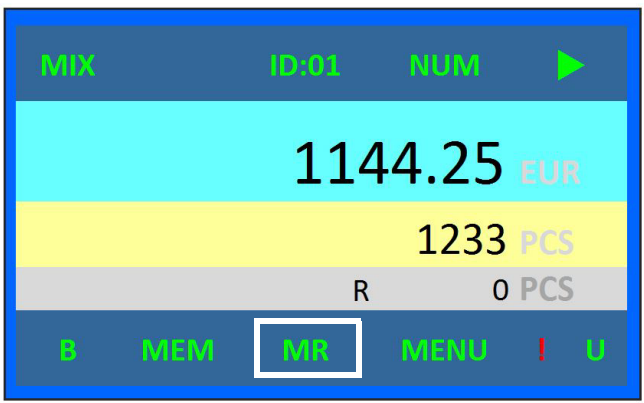

Toccare/premere **MR** per leggere i dati salvati.

Viene visualizzato anche il totale complessivo e il valore memorizzato per ID.

# <span id="page-18-2"></span>Conteggio

## <span id="page-18-3"></span>Conteggio a batch

- **a)** Toccare **B** per abilitare la funzionalità (se **BT/BB** è verde, è abilitata).
- **b)** Inserire le monete nel vassoio.
- **c)** Toccare l'icona di avvio sul touch screen o premere il pulsante Avvio/Arresto sul lato anteriore.
- **d)** Quando un batch è pieno la macchina si arresta. Il display visualizza la quantità del batch e numero di cassetto.
- **e)** Vuotare il cassetto e premere **CLR**. La macchina si avvia e riparte il conteggio.
- **f)** Durante il conteggio verificare la presenza di monete scartate e inserire quelle valide di nuovo nel vassoio.

Per disabilitare il conteggio a batch, toccare **BT/BB**. Se **B** è bianco, il conteggio a batch è disabilitato.

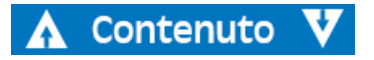

## <span id="page-19-0"></span>SDC - Conteggio taglio singolo (Solo per DTC1 e DTC2 Active)

**a)** Nell'interfaccia principale, toccare la modalità **MIX/DSC** per passare alternativamente dal conteggio MIX a SDC e viceversa.

In alto a sinistra del display verrà visualizzato "SDC".

**b)** Premere la freccia giù per selezionare il taglio.

Ad esempio, se si seleziona 2.00, tutte le monete di 2.00 verranno inviate al cassetto delle monete, tutte le altre saranno convogliate al cassetto degli scarti.

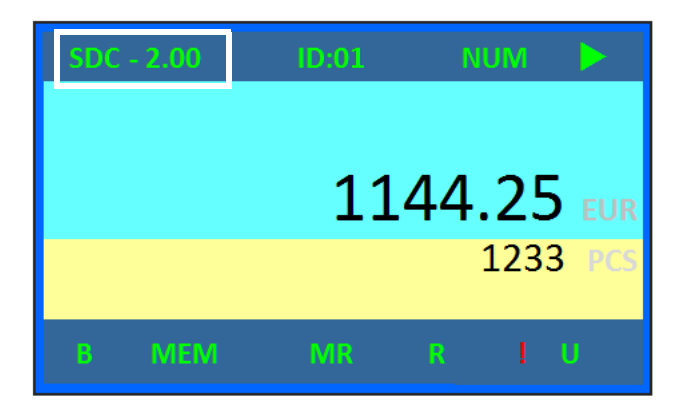

## <span id="page-19-1"></span>Conteggio MIX

- **a)** Inserire le monete nel vassoio di introduzione monete.
- **b)** Premere **Avvio/Arresto** o toccare l'icona di avvio.
- **c)** Una volta contate/selezionate tutte le monete, la macchina si ferma. Premere **LIST** o toccare la quantità visualizzata per controllare i dettagli del conteggio.

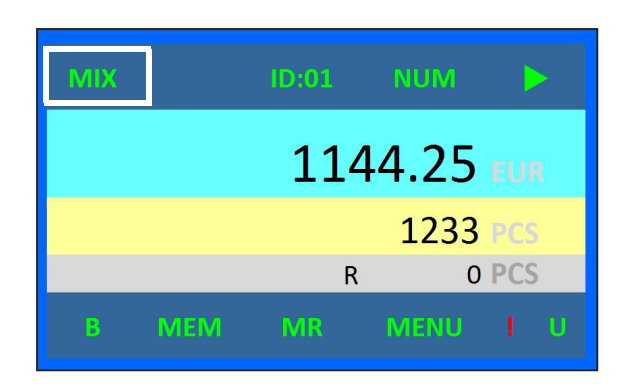

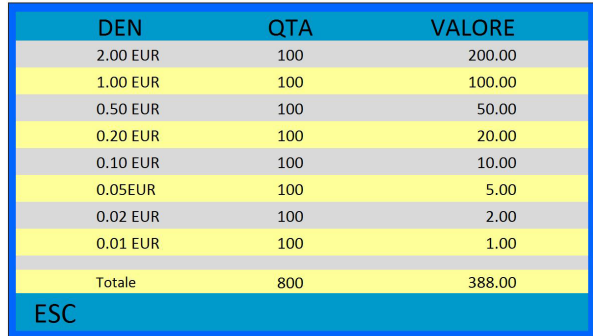

- **d)** Premere **Print** per ottenere uno stampato.
- **e)** Toccare/premere **ESC** per tornare alla schermata principale.

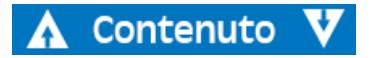

# <span id="page-20-0"></span>Menu SET

## **Nota**

Toccare/premere significa che l'utente può impartire il comando utilizzando sia l'icona sul touch screen che il tasto sulla tastiera. Toccare si riferisce alle icone sullo schermo, premere ai pulsanti sulla tastiera.

Premere **SET** sulla tastiera per entrare nel menu di configurazione.

Toccare/premere **SET** per confermare.

Toccare/premere **ENT**/**ENTER** per attivare/confermare la selezione.

Toccare/premere **ESC** per tornare al menu principale dopo aver terminato la configurazione.

Prima di confermare qualsiasi modifica, toccare/premere **ESC** per uscire senza apportare modifiche.

Utilizzare i tasti freccia per scorrere le opzioni.

# Menu di configurazione

## Configurazione sistema

**a)** Premere **SET** per entrare nel menu di configurazione.

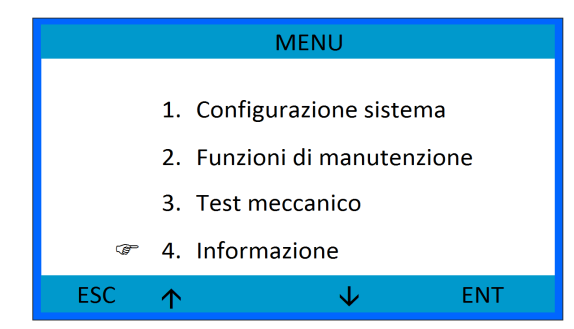

**b)** Selezionare **Configurazione sistema.**

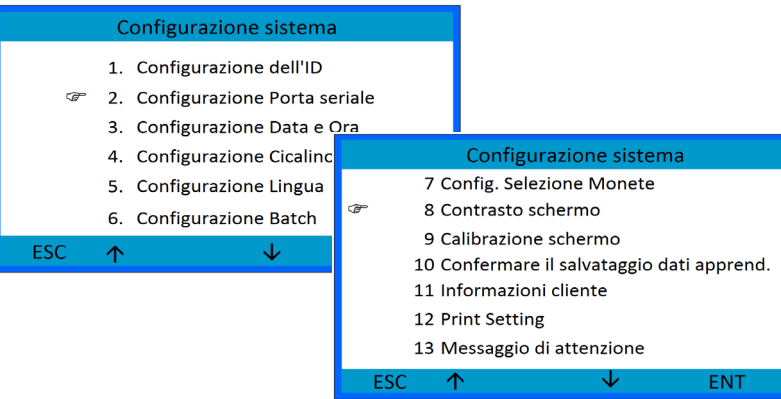

Mostrare o nascondere il menu utilizzando i tasti freccia.

Toccare **Ent** o premere **ENTER** per entrare nell'opzione selezionata.

Toccare/premere **ESC** per ritornare all'interfaccia principale.

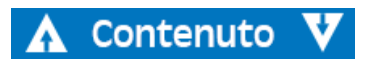

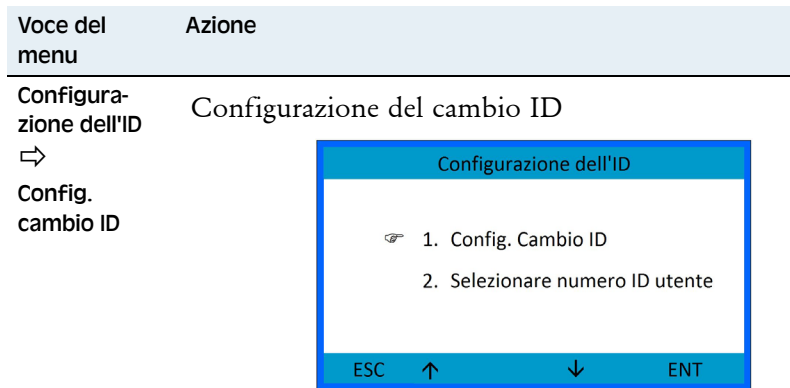

Toccare/premere le frecce su/giù per selezionare una voce e toccare **ENT** o premere **Enter** per accedere a una voce

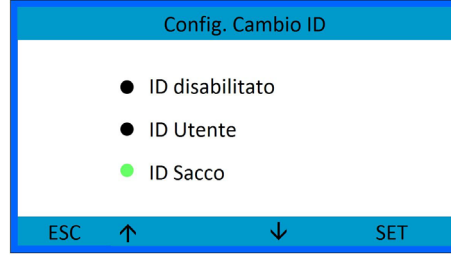

- ID disabilitato
- ID utente abilitato
- ID sacco abilitato

Utilizzare le opzioni in ID sacco per aggiungere conteggi a un sacchetto con un numero ID. L'ID del sacchetto viene stampato anche sulla ricevuta.

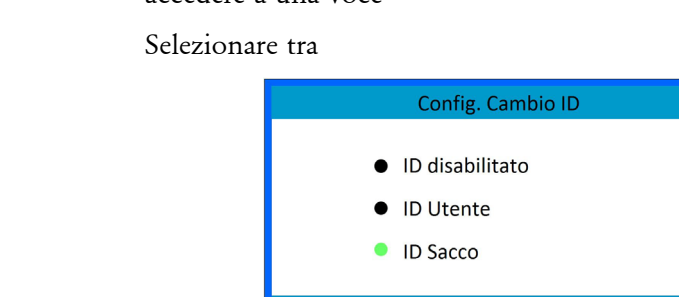

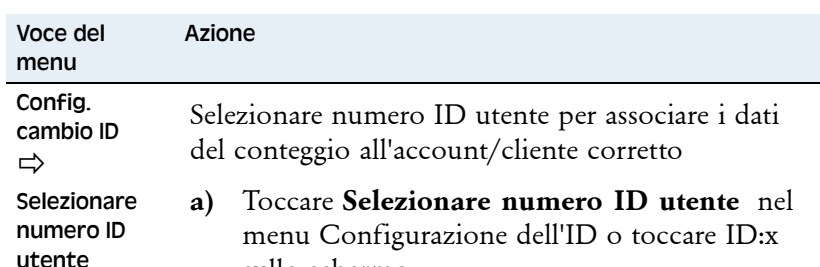

sullo schermo

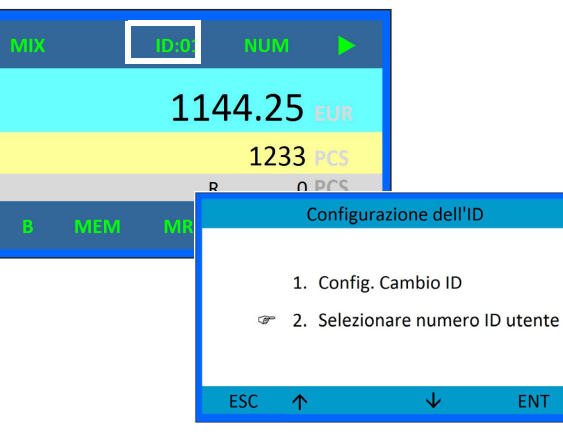

**b)** Si aprirà la seguente finestra:

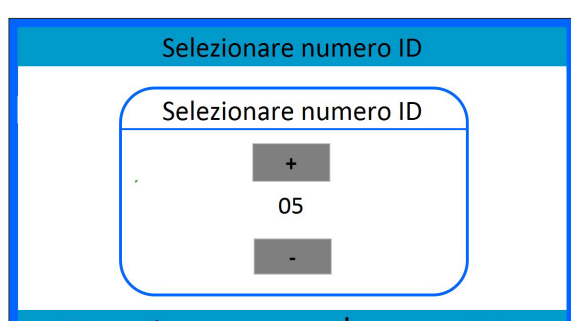

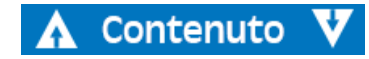

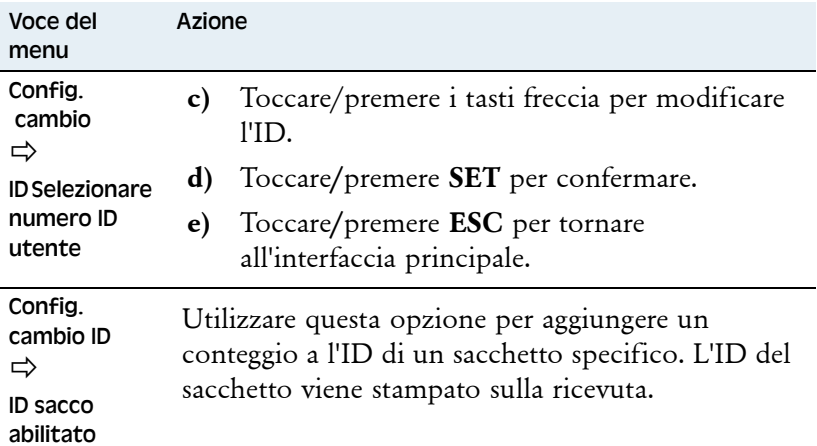

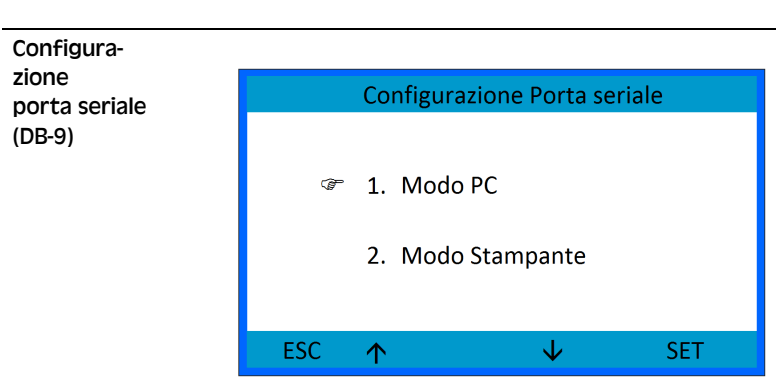

- **a)** Toccare**/**premere le frecce su/giù per selezionare.
- **b)** Toccare**/**premere **SET** per confermare.
- **c)** Toccare**/**premere **ESC** per tornare all'interfaccia principale.

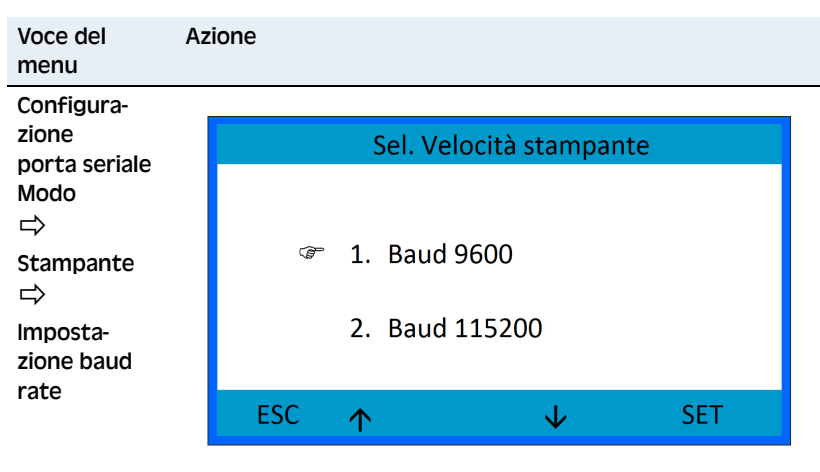

- **a)** Toccare**/**premere le frecce su/giù per selezionare l'impostazione.
- **b)** Toccare/premere **SET** per confermare.

**Nota** Assicurarsi che la stampante sia impostata sullo stesso baud rate.

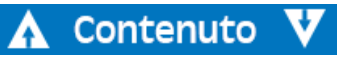

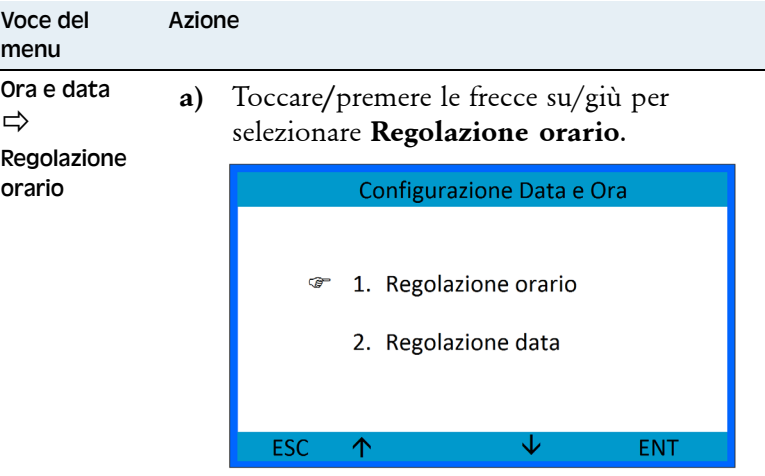

**b)** Toccare**/**premere **ENT** per apportare modifiche.

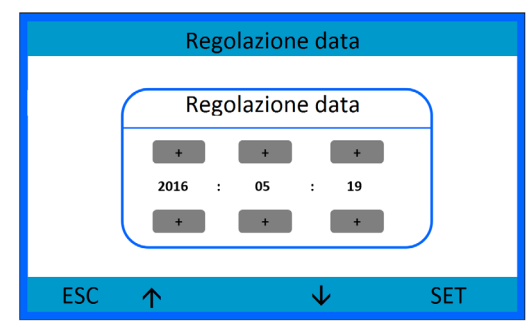

- **c)** Toccare **+/-** o premere i tasti freccia per modificare l'impostazione.
- **d)** Toccare/premere il tasto freccia destro per passare da ore a minuti a secondi.
- **e)** Toccare**/**premere **SET** per confermare.

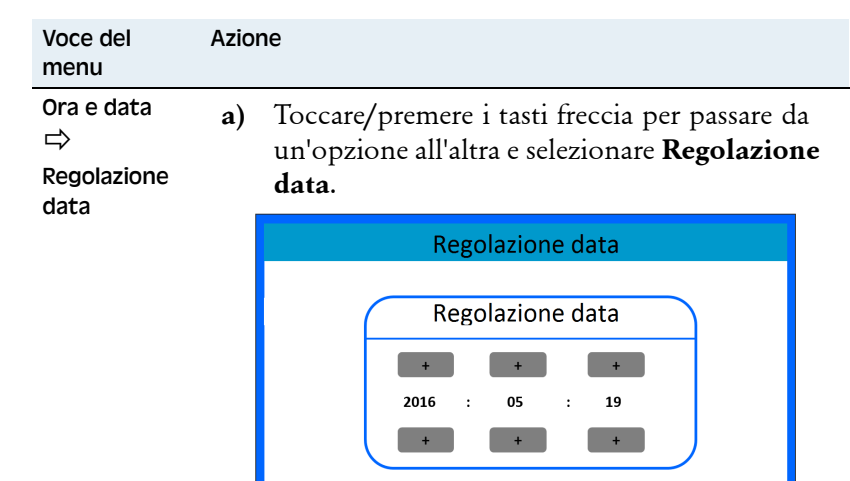

**ESC** 

 $\triangle$ 

**b)** Toccare**/**premere **ENT/ENTER** per apportare modifiche.

 $\downarrow$ 

**SET** 

- **c)** Toccare **+/-** o premere i tasti freccia per modificare l'impostazione.
- **d)** Toccare**/**premere il tasto freccia destra per passare da anni a mesi a giorni.
- **e)** Toccare**/**premere **SET** per confermare.

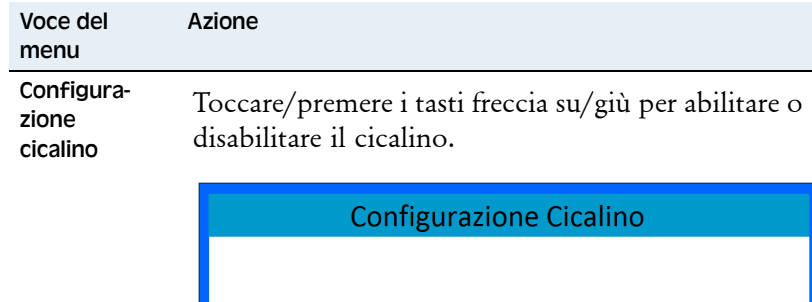

☞

**ESC** 

 $\hat{\uparrow}$ 

Toccare/premere **ESC** per tornare al menu.

1. Disattivare il cicalino

 $\downarrow$ 

**SET** 

2. Attivare il cicalino

#### Lingua

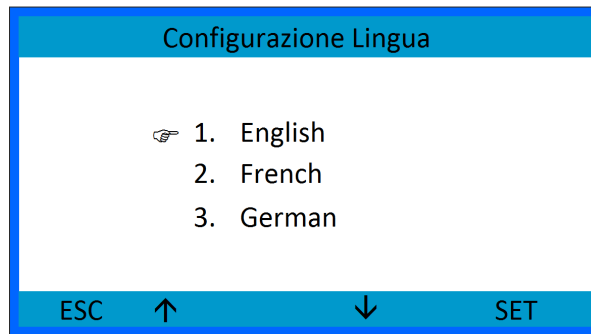

- **a)** Toccare**/**premere le frecce su/giù per selezionare l'impostazione.
- **b)** Toccare/premere **SET** per confermare.

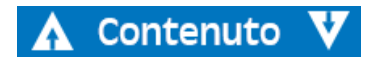

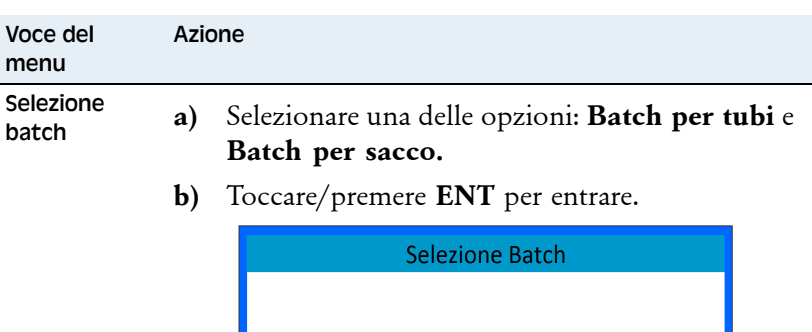

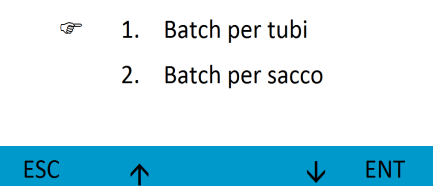

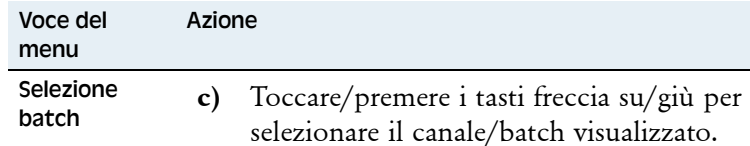

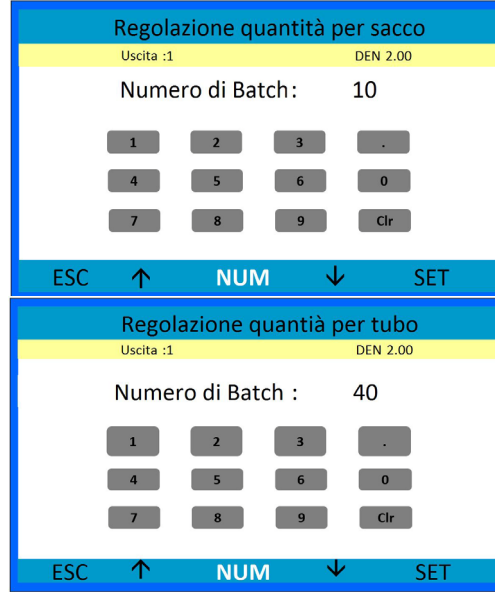

- **d)** Utilizzare i tasti sullo schermo o premere **NUM** per utilizzare i tasti numerici sulla tastiera per impostare il valore di arresto del batch per il canale visualizzato.
- **e)** Toccare/premere **SET** per salvare l'impostazione di arresto del batch.
- **f)** Premere **ESC** per tornare al menu.

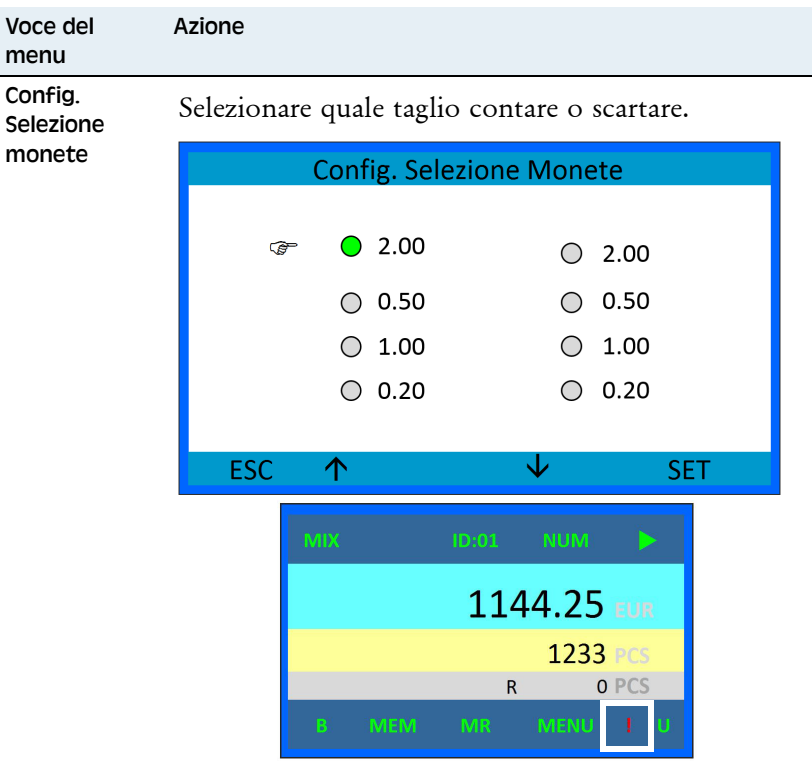

- **a)** Toccare/premere i tasti freccia su/giù frecce per selezionare il taglio.
- **b)** Toccare/premere **SET** per modificare lo stato.

I tagli contati sono contrassegnati con il colore verde. Se un taglio è impostato come non attivo viene visualizzato un punto esclamativo rosso sul display principale.

**c)** Toccare/premere **ESC** per tornare al menu.

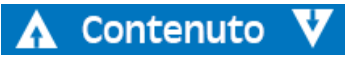

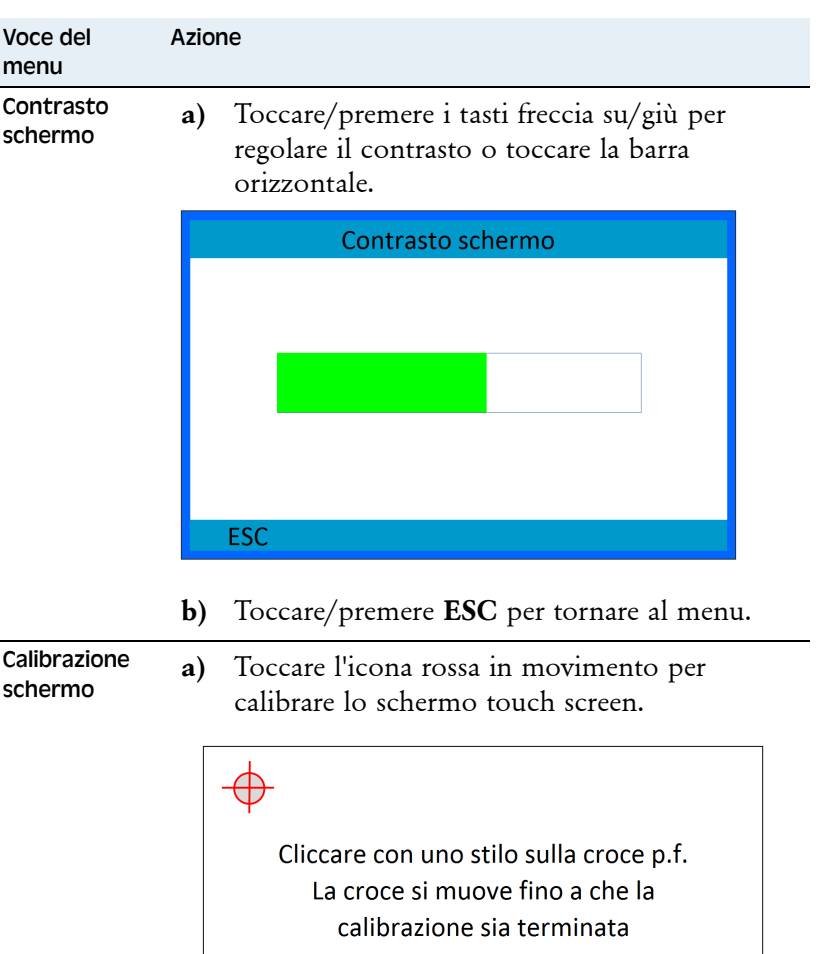

**b)** Premere **ESC** per tornare al menu.

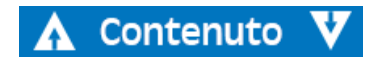

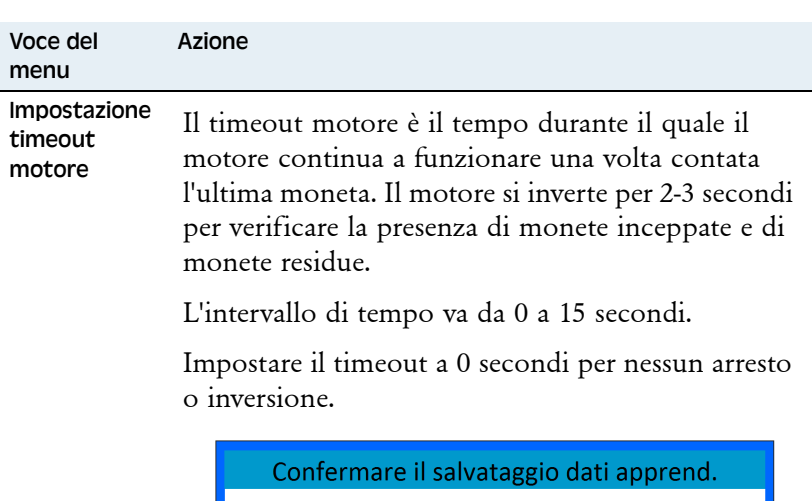

Timeout in sec.  $+$ 05 na. ESC ↓ **SET**  $\hat{\Upsilon}$ 

- **a)** Toccare/premere **+/** o premere i tasti freccia su/giù per impostare il timeout.
- **b)** Toccare/premere **SET** per salvare le impostazioni.
- **c)** Toccare/premere **ESC** per tornare al menu.

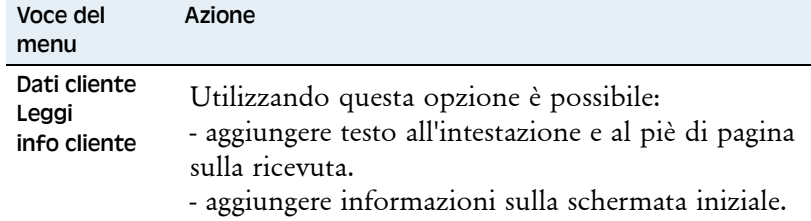

Vedere il file di esempio, fornito alla consegna FW, nella cartella CONFIG.

<span id="page-27-0"></span>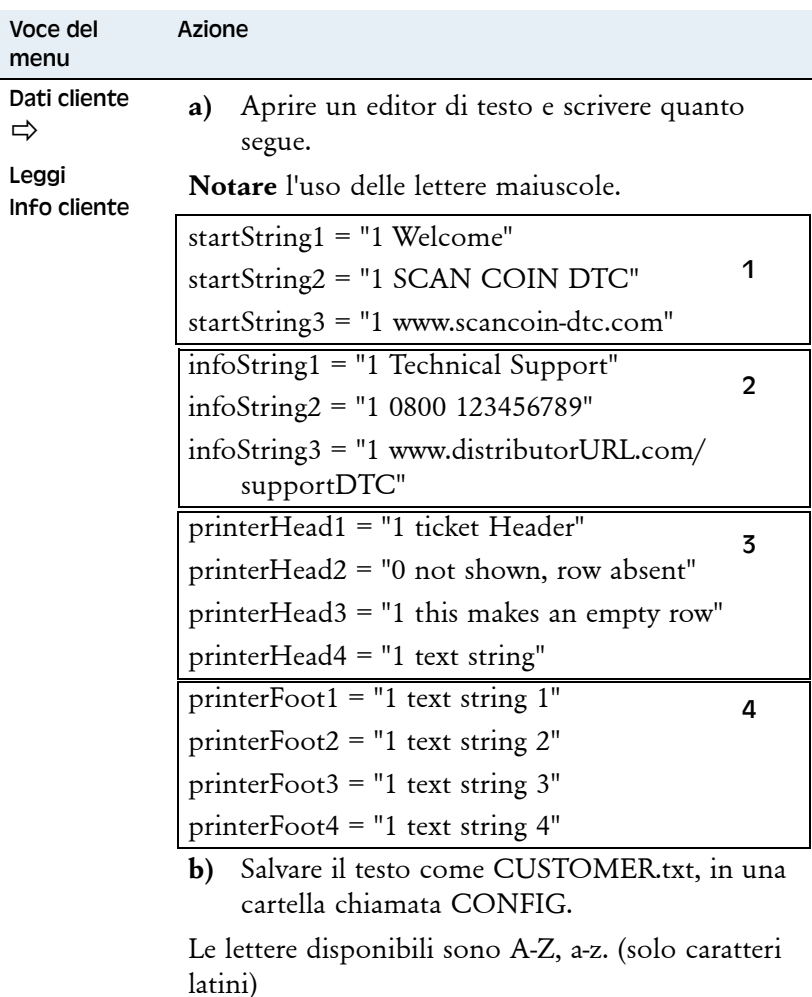

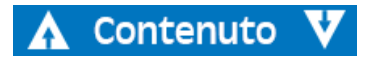

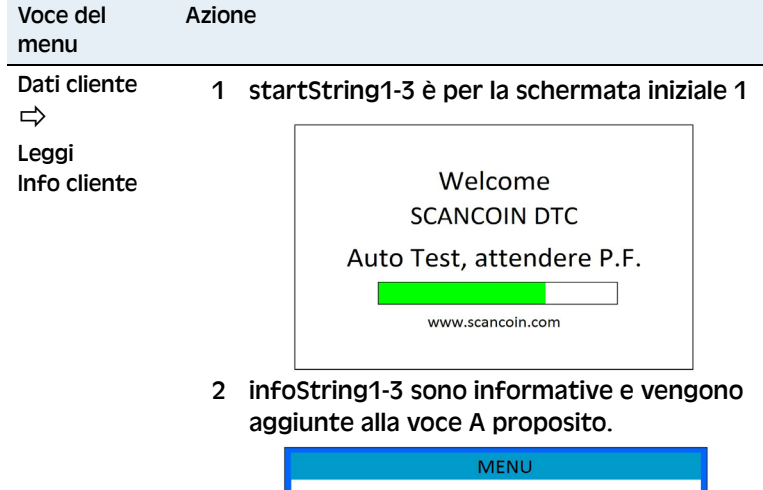

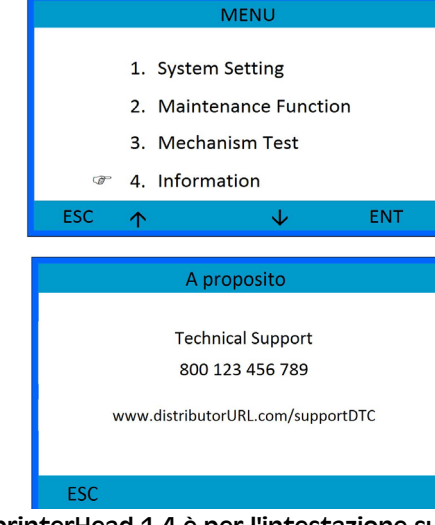

- 3 printerHead 1-4 è per l'intestazione sulla ricevuta.
- 4 printerFoot 1-4 è per il piè di pagina sulla stampante.

Contenuto

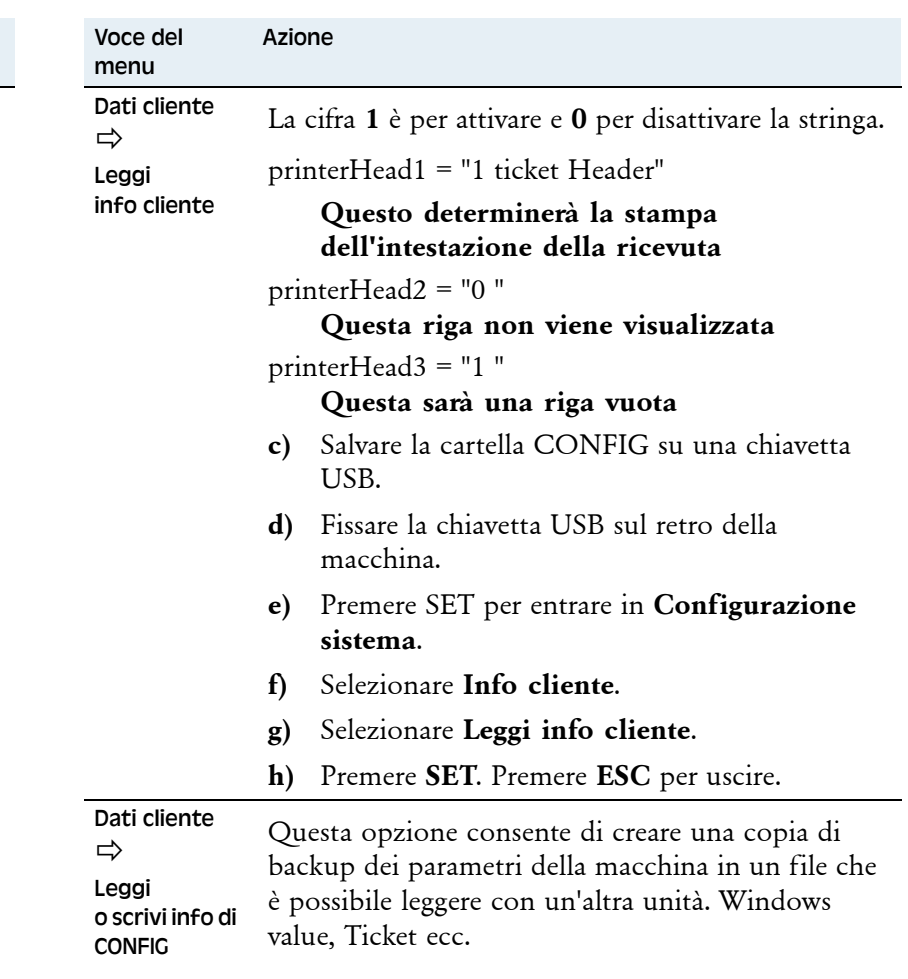

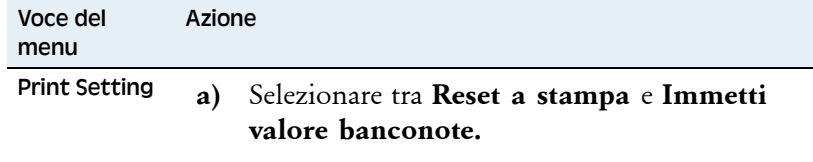

**b)** Toccare/premere **ENT** per entrare.

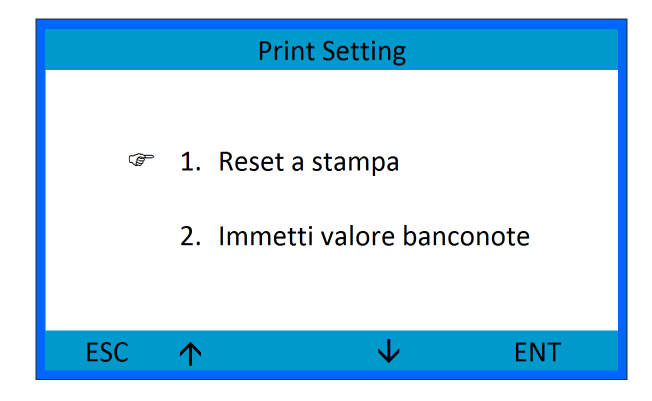

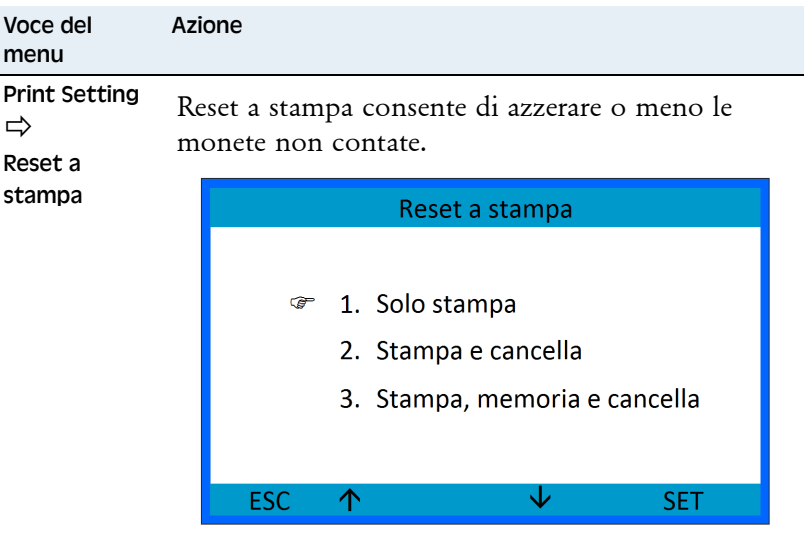

#### **a)** Selezionare tra:

- **Solo stampa**
- **Stampa e cancella,** azzera le monete contate e l'ID sacchetto al momento della stampa
- **Stampa, salva e cancella,** aggiunge il conteggio alla memoria e azzera le monete contate e l'ID sacchetto al momento della stampa
- **b)** Toccare/premere **SET** per salvare le impostazioni.

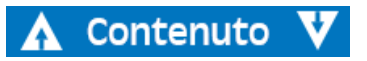

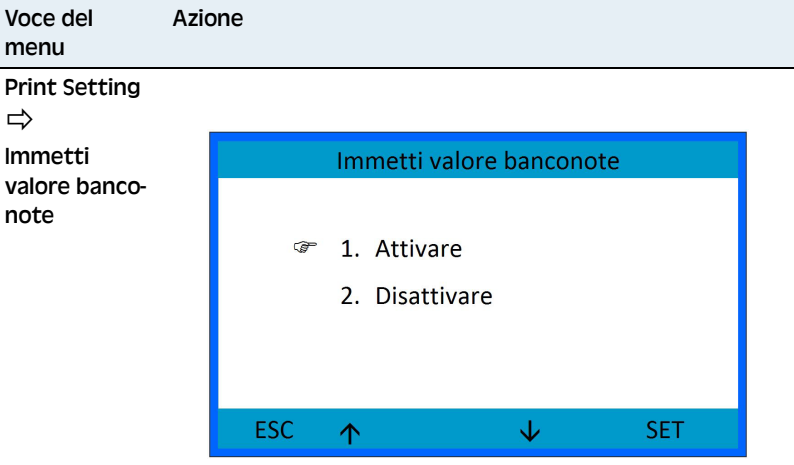

- **a)** Toccare**/**premere le frecce su/giù per selezionare.
- **b)** Toccare**/**premere **SET** per confermare.

Se è abilitata l'opzione Immetti valore banconote, l'utente può aggiungere il valore delle banconote conteggiate separatamente prima di stampare una ricevuta.

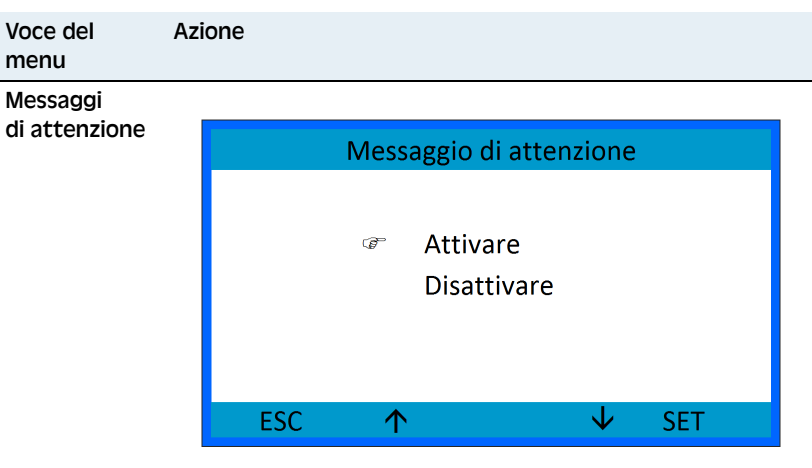

- **a)** Toccare**/**premere le frecce su/giù per selezionare.
- **b)** Toccare**/**premere **SET** per confermare.

Se è abilitata l'opzione Messaggio di attenzione, viene visualizzato qualsiasi messaggio di errore della macchina.

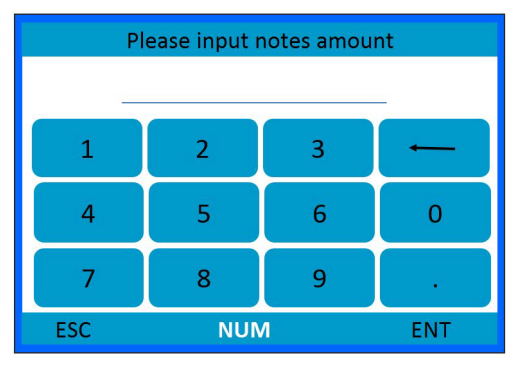

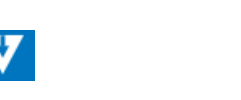

Contenuto

## <span id="page-31-0"></span>Funzioni di manutenzione

Questa opzione è limitata al personale di manutenzione. Per maggiori informazioni, consultare il manuale tecnico.

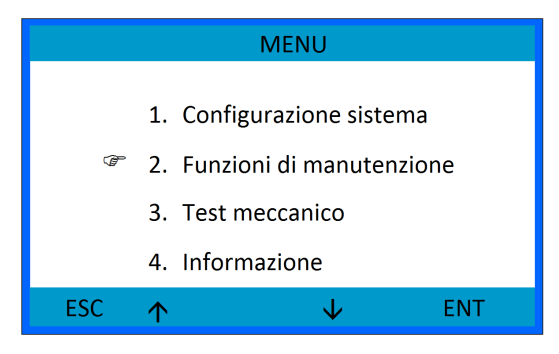

## <span id="page-31-1"></span>Test meccanico

Questa opzione deve essere utilizzata insieme all'assistenza dal proprio rappresentante SCAN COIN.

## <span id="page-31-2"></span>Informazioni

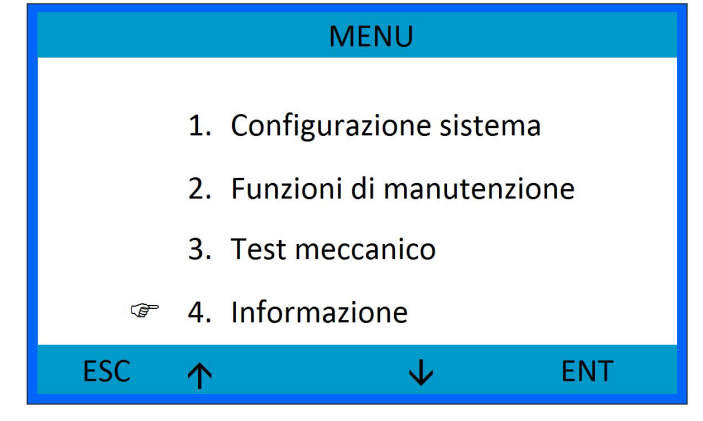

#### In questo menu sono presenti le seguenti voci:

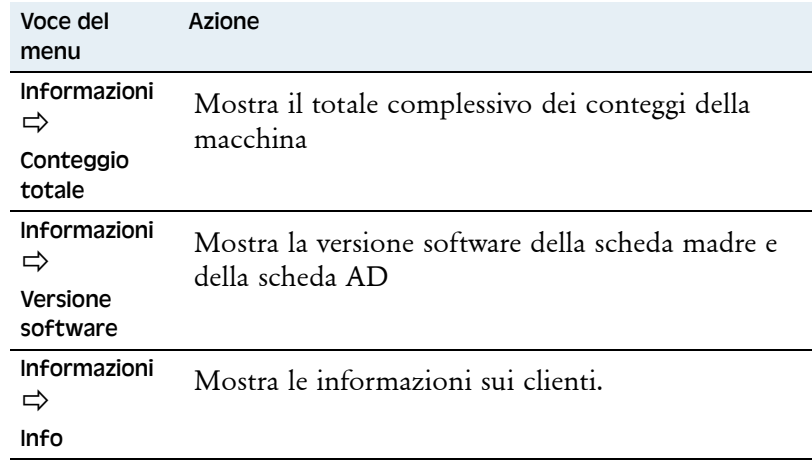

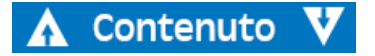

# DTC-153-050136-000 Rev. 04 DTC - 153-050136-000 Rev. 04

# <span id="page-32-0"></span>Ricerca di guasti

**AVVERTENZA Rischio di scossa elettrica!** Attenersi alle misure di sicurezza.

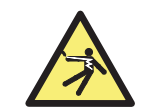

# <span id="page-32-1"></span>Display spento/La macchina non si avvia

Se il display rimane spento quando si porta l'interruttore principale sulla posizione On, controllare il cavo di rete. Se nonostante il cavo di rete sia collegato correttamente, la macchina continua a non funzionare, contattare il rappresentante SCAN COIN.

# <span id="page-32-2"></span>Il display si spegne

L'alimentazione dell'unità elettronica è dotata di un termico di protezione che si attiva in caso d sovraccarico dell'alimentazione.

Spegnere la macchina e lasciarla raffreddare per 15-20 minuti (a seconda della temperatura ambiente), finché non raggiunge la normale temperatura di esercizio.

# <span id="page-32-3"></span>Il motore si arresta

#### **Nota**

Per poter avviare la macchina, il coperchio anteriore deve essere chiuso.

# <span id="page-32-4"></span>Errori

<span id="page-32-5"></span>Errore 01 - Errore 02 Contattare il proprio rappresentante SCAN COIN.

## <span id="page-32-6"></span>Errore 04

Verificare la presenza di monete inceppate tra le guide delle monete e le lame di selezione.

Se nonostante ciò la macchina continua a non funzionare, contattare il proprio rappresentante SCAN COIN.

## <span id="page-32-7"></span>Errore 06

Valido solo per le macchine Active. Sono stati rilevati alcuni errori di selezione nelle macchine Active. Controllare la qualità della selezione delle ultime 100 monete e continuare. Selezionare **Cancella il totale per ricontare tutto** o **Continua il conteggio.**

## <span id="page-32-8"></span>Avvertenza 01

Attenzione, il cassetto è pieno. Verificare e vuotare il cassetto delle monete e quello di scarto.

Se nonostante ciò la macchina continua a non funzionare, contattare il proprio rappresentante SCAN COIN.

## <span id="page-32-9"></span>Avvertenza 02

Il coperchio anteriore è aperto. Chiudere il coperchio anteriore.

Se nonostante ciò la macchina continua a non funzionare, contattare il proprio rappresentante SCAN COIN.

## <span id="page-33-0"></span>Avvertenza 03

Il batch è pieno. Viene visualizzato il numero di batch. Vuotare il cassetto o il sacchetto delle monete

Se nonostante ciò la macchina continua a non funzionare, contattare il proprio rappresentante SCAN COIN.

# <span id="page-33-1"></span>Manutenzione

## **AVVERTENZA!**

**Rischio di scossa elettrica!** Attenersi alle misure di sicurezza**.**

#### Attenzione!

Non cercare di lubrificare o ingrassare alcun componente della macchina. I cuscinetti sono prelubrificati e l'aggiunta di lubrificante provocherà danni.

# <span id="page-33-2"></span>Intervallo di manutenzione

L'intervento di manutenzione deve essere effettuato da un rappresentante SCAN COIN.

## **Nota**

Se non è più possibile confermare il messaggio, contattare il rappresentante SCAN COIN.

## <span id="page-33-3"></span>Aggiornamento del software

- **a)** Premere **SET** quando si accende la macchina per entrare nel display di aggiornamento del software.
- **b)** Selezionare l'azione da intraprendere
	- Aggiornare la scheda madre
	- Aggiornare la scheda AD
	- Leggere la F-RAM, copiare la configurazione
	- Scrivere sulla F-RAM, scrivere la configurazione
- **c)** Collegare il computer tramite USB.

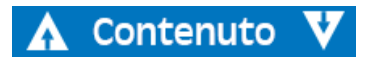

# <span id="page-34-0"></span>Pulizia

#### Attenzione!

## Utilizzare solo detergenti e attrezzi non abrasivi.

Pulire la macchina quotidianamente per prevenire un accumulo di sporco, in quanto può essere causa dello scarto di molte monete.

Pulire il sensore delle monete con una spazzola o un panno morbido.

Rimuovere l'eventuale polvere presente nel disco delle monete con un aspirapolvere.

## <span id="page-34-1"></span>Pulizia del percorso delle monete

Per assicurarsi che il conteggio funzioni in modo affidabile, pulire il percorso delle monete a intervalli regolari.

- **a)** Aprire il coperchio anteriore.
- **b)** Aprire il blocco del condotto monete (possibile solo sui modelli DTC6 e DTC9).

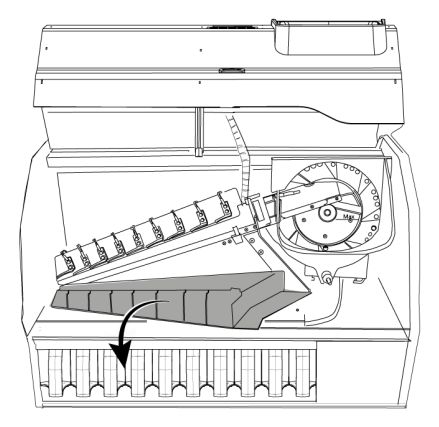

Contenuto

- **c)** Pulire il percorso delle monete e il condotto monete con gli attrezzi di pulizia in dotazione.
- **d)** Chiudere il coperchio anteriore.

# <span id="page-35-0"></span>Caratteristiche tecniche

#### **Codice:**

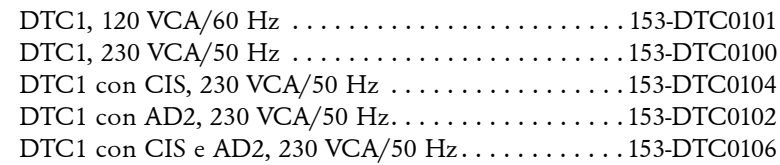

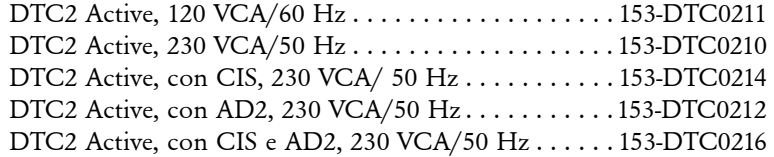

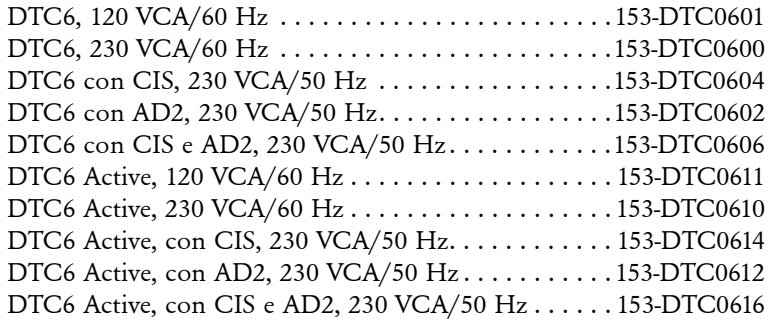

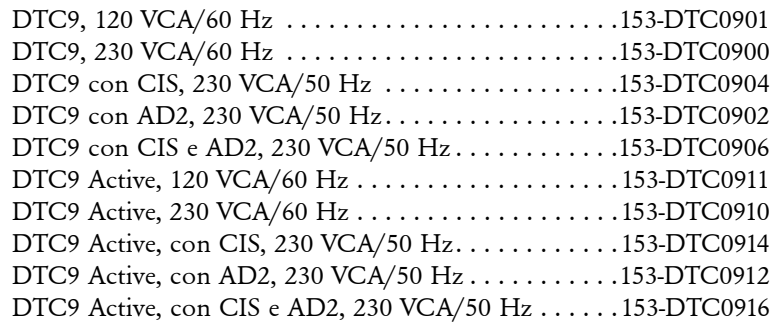

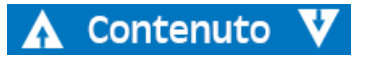

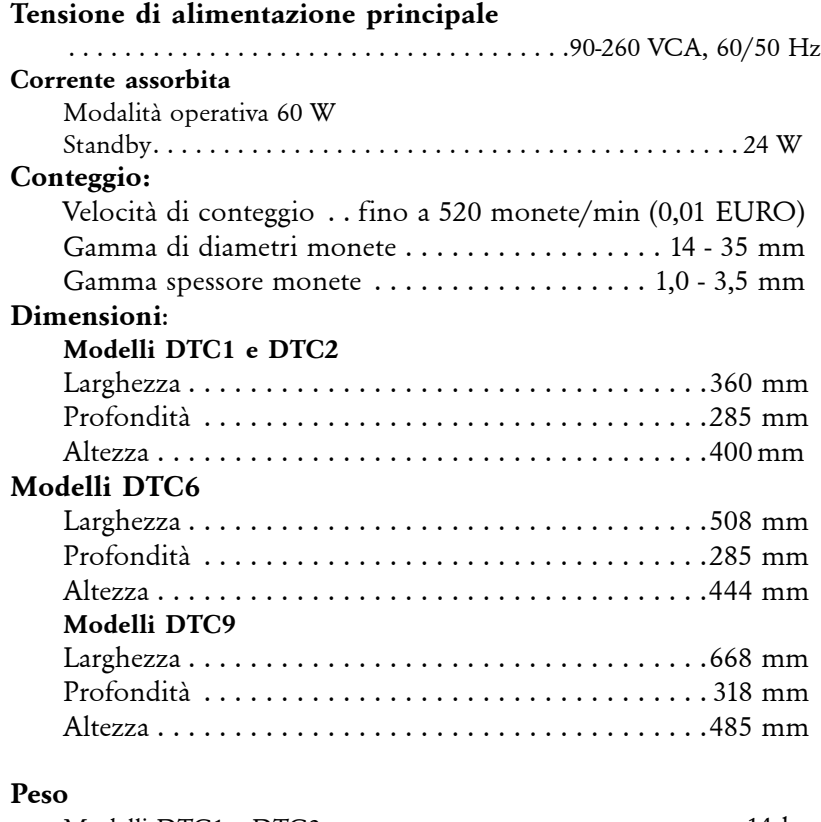

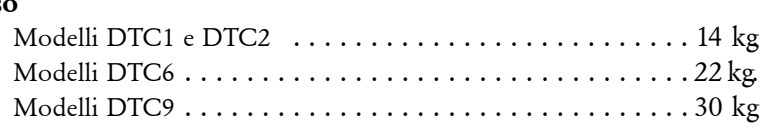

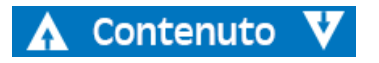